# <span id="page-0-0"></span>**Dell™ Studio XPS™ 1640** サービスマニュアル

[作業を開始する前に](file:///C:/data/systems/sxl16/ja/sm/before.htm#wp1435071) <u>[ベースカバー](file:///C:/data/systems/sxl16/ja/sm/basecvr.htm#wp1223477)</u><br>[ハードディスクドライブ](file:///C:/data/systems/sxl16/ja/sm/hdd.htm#wp1109848) <u>[リヤキャップ](file:///C:/data/systems/sxl16/ja/sm/rearcap.htm#wp1223477)</u><br>プ<u>ロセッサヒートシンク</u><br>プ<u>ロセッサ</u><br><u>[メモリ](file:///C:/data/systems/sxl16/ja/sm/memory.htm#wp1180190)</u><br>[コイン型バッテリ](file:///C:/data/systems/sxl16/ja/sm/coinbatt.htm#wp1179886) [ワイヤレスミニカード](file:///C:/data/systems/sxl16/ja/sm/minicard.htm#wp1180188) [パームレスト](file:///C:/data/systems/sxl16/ja/sm/palmrest.htm#wp1038494) [キーボード](file:///C:/data/systems/sxl16/ja/sm/keyboard.htm#wp1179891)

[スピーカ](file:///C:/data/systems/sxl16/ja/sm/speaker.htm#wp1038494) <u>[光学ドライブ](file:///C:/data/systems/sxl16/ja/sm/optical.htm#wp1038494)</u><br>[ディスプレイアセンブリ](file:///C:/data/systems/sxl16/ja/sm/display.htm#wp1109848) [IEEE 1394](file:///C:/data/systems/sxl16/ja/sm/1394modu.htm#wp1000550) モジュール <u>[サブウーハー](file:///C:/data/systems/sxl16/ja/sm/subwoofe.htm#wp1000550)</u><br><u>[オーディオボード](file:///C:/data/systems/sxl16/ja/sm/audioboa.htm#wp1000473)</u><br>[システム基板](file:///C:/data/systems/sxl16/ja/sm/sysboard.htm#wp1000473) TV [チューナーカード\(オプション\)](file:///C:/data/systems/sxl16/ja/sm/tvtunerc.htm#wp1000473) [eSATA](file:///C:/data/systems/sxl16/ja/sm/esatacab.htm#wp1000550) コネクタ AC [アダプタコネクタ](file:///C:/data/systems/sxl16/ja/sm/acadapte.htm#wp1000550) [バッテリラッチアセンブリ](file:///C:/data/systems/sxl16/ja/sm/batlatch.htm#wp1000550) BIOS [のフラッシュ](file:///C:/data/systems/sxl16/ja/sm/bios.htm#wp1084976)

# メモ、注意、警告

メモ**:** コンピュータを使いやすくするための重要な情報を説明しています。

**← 注意:** ハードウェアの損傷やデータの損失の可能性を示し、その危険を回避するための方法を説明しています。

#### ● **会**: 物的損害、けが、または死亡の原因となる可能性があることを示しています。

# この文書の情報は、事前の通知なく変更されることがあります。 **© 2008** すべての著作権は **Dell Inc.** にあります。

Dell Inc. の書面による許可のない複製は、いかなる形態においても厳重に禁じられています。

本書に使用されている商標: Dell, XPS および DELL ロゴは Dell Inc. の商標です。Bluetooth は Bluetooth SIG, Inc. が所有する登録商標で、Dell はライセンスに基づいて使用しています。Microsoft, Windows、<br>Windows Vista, および Windows Vista スタートポタンのロゴ は米国およびその他の国における Microsoft Corporatio

この文書では、上記記載以外の商標および会社名が使用されている場合があります。これらの商標や会社名は、一切 Dell Inc. に帰属するものではありません。

#### モデル **PP35L**

**2008** 年 **12** 月 **Rev.A00**

#### <span id="page-1-0"></span>**IEEE 1394** モジュール **Dell™ Studio XPS™ 1640** サービスマニュアル

● IEEE 1394 [モジュールの取り外し](#page-1-1)

● IEEE 1394 [モジュールの取り付け](#page-1-2)

警告**:** コンピュータ内部の作業を始める前に、お使いのコンピュータに付属しているガイドの、安全にお使いいただくための注意事項をお読みください。安全にお使いいただくため のベストプラクティスの追加情報に関しては、規制順守ホームページ **www.dell.com/regulatory\_compliance** をご覧ください。 注意**:** 静電気による損傷を避けるため、静電気防止用リストバンドを使用するか、またはコンピュータの背面パネルなど塗装されていない金属面に定期的に触れて、静電気を身体から除去して ください。

**注意**: コンピュータの修理は、認可された技術者のみが行ってください。デルで認められていない修理(内部作業)による損傷は、保証の対象となりません。コンピュータに付属している『システ<br>ム情報ガイド』の安全にお使いいただくための注意事項を読み、その指示に従ってください。

**● 注意**: コンピュータ内部の作業を始める前に、システム基板への損傷を防ぐため、メインバッテリを取り外します(コ<u>ンピュータ内部の作業を始める前に</u>を参照)。

# <span id="page-1-1"></span>**IEEE 1394** モジュールの取り外し

- 1. [作業を開始する前にの](file:///C:/data/systems/sxl16/ja/sm/before.htm#wp1435071)手順に従ってください。
- 2. パームレストを取り外します([パームレストの取り外しを](file:///C:/data/systems/sxl16/ja/sm/palmrest.htm#wp1044787)参照)。
- 3. IEEE 1394 モジュールを固定しているネジを外します。
- 4. モジュールケーブルをシステム基板のコネクタから外します。
- 5. モジュールを持ち上げて、コンピュータベースから外します。

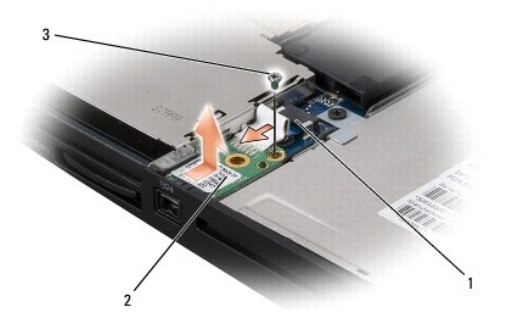

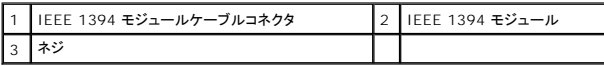

#### <span id="page-1-2"></span>**IEEE 1394** モジュールの取り付け

- 1. IEEE 1394 モジュールをコンピュータベースに配置します。
- 2. モジュールを固定するネジを取り付けます。
- 3. モジュールケーブルをシステム基板コネクタに接続します。
- 4. パームレストを取り付けます[\(パームレストの取り付けを](file:///C:/data/systems/sxl16/ja/sm/palmrest.htm#wp1050987)参照)。

**注意**: コンピュータの電源を入れる前にすべてのネジを取り付け、コンピュータ内部にネジが残っていないか確認します。内部にネジが残っていると、コンピュータに損傷を与える恐れがありま<br>す。

<span id="page-3-0"></span>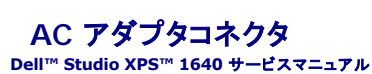

● AC [アダプタコネクタの取り外し](#page-3-1)

● AC [アダプタコネクタの取り付け](#page-3-2)

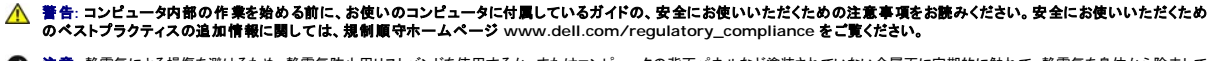

注意**:** 静電気による損傷を避けるため、静電気防止用リストバンドを使用するか、またはコンピュータの背面パネルなど塗装されていない金属面に定期的に触れて、静電気を身体から除去して ください。

**注意**: コンピュータの修理は、認可された技術者のみが行ってください。デルで認められていない修理(内部作業)による損傷は、保証の対象となりません。コンピュータに付属している『システ<br>ム情報ガイド』の安全にお使いいただくための注意事項を読み、その指示に従ってください。

**● 注意**: コンピュータ内部の作業を始める前に、システム基板への損傷を防ぐため、メインバッテリを取り外します(コ<u>ンピュータ内部の作業を始める前に</u>を参照)。

# <span id="page-3-1"></span>**AC** アダプタコネクタの取り外し

- 1. [作業を開始する前にの](file:///C:/data/systems/sxl16/ja/sm/before.htm#wp1435071)手順に従ってください。
- 2. ディスプレイアセンブリを取り外します([ディスプレイアセンブリの取り外しを](file:///C:/data/systems/sxl16/ja/sm/display.htm#wp1217088)参照)。
- 3. システム基板を取り外します[\(システム基板の取り外しを](file:///C:/data/systems/sxl16/ja/sm/sysboard.htm#wp1032066)参照)。
- 4. AC アダプタコネクタを固定しているネジを外します。
- 5. AC アダプタケーブルを配線ガイドから外します。
- 6. コネクタを持ち上げて、コンピュータベースから取り出します。

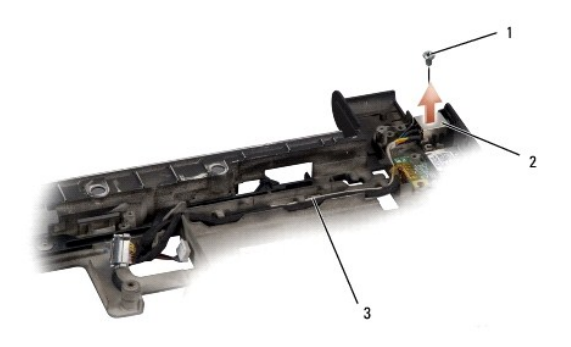

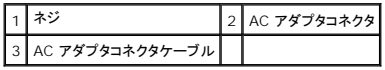

## <span id="page-3-2"></span>**AC** アダプタコネクタの取り付け

- 1. AC アダプタコネクタをコンピュータベースに配置します。
- 2. AC アダプタコネクタを固定するネジを取り付けます。
- 3. AC アダプタケーブルを配線ガイドに通して配線します。

**注意**: コンピュータの電源を入れる前にすべてのネジを取り付け、コンピュータ内部にネジが残っていないか確認します。内部にネジが残っていると、コンピュータに損傷を与える恐れがありま<br>す。

- 4. システム基板を取り付けます(<u>システム基板の取り付け</u>を参照)。
- 5. ディスプレイアセンブリを取り付けます([ディスプレイアセンブリの取り付けを](file:///C:/data/systems/sxl16/ja/sm/display.htm#wp1183623)参照)

# <span id="page-5-0"></span>オーディオボード **Dell™ Studio XPS™ 1640** サービスマニュアル

**● [オーディオボードの取り外し](#page-5-1)** 

**● [オーディオボードの取り付け](#page-5-2)** 

- 警告**:** コンピュータ内部の作業を始める前に、お使いのコンピュータに付属しているガイドの、安全にお使いいただくための注意事項をお読みください。安全にお使いいただくため のベストプラクティスの追加情報に関しては、規制順守ホームページ **www.dell.com/regulatory\_compliance** をご覧ください。
- 注意**:** 静電気による損傷を避けるため、静電気防止用リストバンドを使用するか、またはコンピュータの背面パネルなど塗装されていない金属面に定期的に触れて、静電気を身体から除去して ください。
- **注意**: コンピュータの修理は、認可された技術者のみが行ってください。デルで認められていない修理(内部作業)による損傷は、保証の対象となりません。コンピュータに付属している『システ<br>ム情報ガイド』の安全にお使いいただくための注意事項を読み、その指示に従ってください。
- **注意**: コンピュータ内部の作業を始める前に、システム基板への損傷を防ぐため、メインバッテリを取り外します([コンピュータ内部の作業を始める前にを](file:///C:/data/systems/sxl16/ja/sm/before.htm#wp1435099)参照)。

# <span id="page-5-1"></span>オーディオボードの取り外し

- 1. [作業を開始する前にの](file:///C:/data/systems/sxl16/ja/sm/before.htm#wp1435071)手順に従ってください。
- 2. パームレストを取り外します([パームレストの取り外しを](file:///C:/data/systems/sxl16/ja/sm/palmrest.htm#wp1044787)参照)。
- 3. オーディオボードおよびシステム基板のコネクタからオーディオボードケーブルを外します。
- 4. デバイスステータスライトボードの透明シートを取り外します。
- 5. システム基板およびオーディオボードコネクタからオーディオ接地ケーブルを外し、コンピュータベースから出します。
- 6. オーディオボードを固定している 2 本のネジを外します。
- 7. コンピュータベースからオーディオボードを持ち上げます。

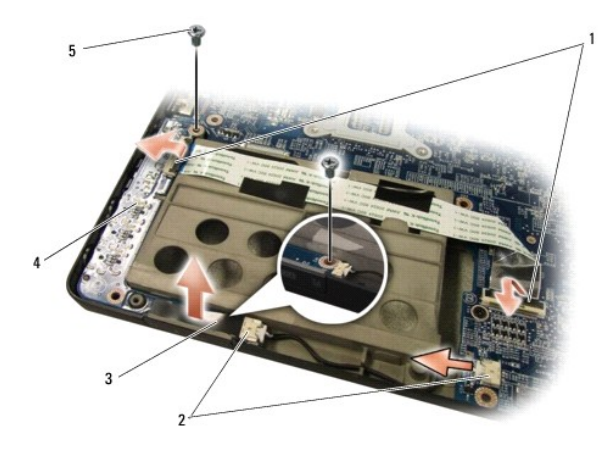

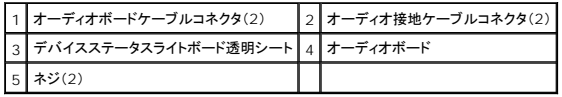

# <span id="page-5-2"></span>オーディオボードの取り付け

1. オーディオボードをコンピュータベースに配置します。

- 2. オーディオボードを固定する 2 本のネジを取り付けます。
- 3. オーディオボードケーブルをオーディオボードおよびシステム基板のコネクタに接続します。
- 4. デバイスステータスライトボードの透明シートを取り付けます。
- 5. オーディオ接地ケーブルを取り付け、システム基板およびオーディオボードコネクタに接続します。

**注意**: コンピュータの電源を入れる前にすべてのネジを取り付け、コンピュータ内部にネジが残っていないか確認します。内部にネジが残っていると、コンピュータに損傷を与える恐れがありま<br>す。

6. パームレストを取り付けます[\(パームレストの取り付けを](file:///C:/data/systems/sxl16/ja/sm/palmrest.htm#wp1050987)参照)。

<span id="page-7-0"></span>ベースカバー **Dell™ Studio XPS™ 1640** サービスマニュアル

● [ベースカバーの取り外し](#page-7-1)

**● [ベースカバーの取り付け](#page-7-2)** 

- 警告**:** コンピュータ内部の作業を始める前に、お使いのコンピュータに付属しているガイドの、安全にお使いいただくための注意事項をお読みください。安全にお使いいただくため のベストプラクティスの追加情報に関しては、規制順守ホームページ **www.dell.com/regulatory\_compliance** をご覧ください。
- 警告: この手順を開始する前に、コンピュータの電源を切り、AC アダプタをコンセントおよびコンピュータから取り外して、モデムを壁のコネクタおよびコンピュータから取り外し、<br>コンピュータからその他のすべての外付けケーブルを外します。
- **注意**: 静電気による損傷を避けるため、静電気防止用リストバンドを使用するか、または塗装されていない金属面(コンピュータの背面にあるコネクタなど)に定期的に触れて、静電気を身体から<br>除去してください。
- **注意**: コンピュータの修理は、認可された技術者のみが行ってください。デルで認められていない修理(内部作業)による損傷は、保証の対象となりません。コンピュータに付属している『システ<br>ム情報ガイド』の安全にお使いいただくための注意事項を読み、その指示に従ってください。
- **注意**: コンピュータ内部の作業を始める前に、システム基板への損傷を防ぐため、メインバッテリを取り外します(<u>コンピュータ内部の作業を始める前に</u>を参照)。

# <span id="page-7-1"></span>ベースカバーの取り外し

- 1. コンピュータの電源が切れていることを確認します。
- 2. バッテリを取り外します([コンピュータ内部の作業を始める前にを](file:///C:/data/systems/sxl16/ja/sm/before.htm#wp1435099)参照)。
- 3. ベースカバーの 10 本のネジを緩め、図で示されているように、コンピュータからカバーを斜めに持ち上げます。

**△△ 著告: プロセッサヒートシンクには触らないでください。プロセッサコンポーネントは、訓練を受けたサポート担当者だけが取り外しできます。** 

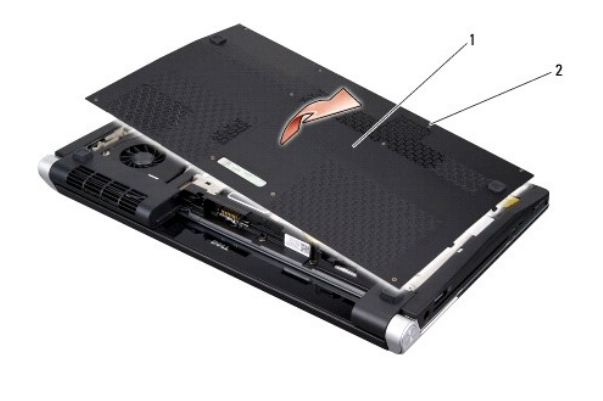

**ベースカバー** 2 ネジ(10)

# <span id="page-7-2"></span>ベースカバーの取り付け

- 1. ベースカバーのタブをコンピュータの底部に合わせます。
- 2. ベースカバー上の 10 本のネジを締めます。
- 3. 所定の位置にカチッと収まるまで、バッテリをバッテリベイに挿入します。

<span id="page-8-0"></span>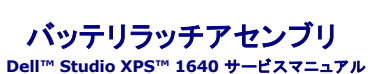

● [バッテリラッチアセンブリの取り外し](#page-8-1)

● [バッテリラッチアセンブリの取り付け](#page-8-2)

- 警告**:** コンピュータ内部の作業を始める前に、お使いのコンピュータに付属しているガイドの、安全にお使いいただくための注意事項をお読みください。安全にお使いいただくため のベストプラクティスの追加情報に関しては、規制順守ホームページ **www.dell.com/regulatory\_compliance** をご覧ください。
- 注意**:** 静電気による損傷を避けるため、静電気防止用リストバンドを使用するか、またはコンピュータの背面パネルなど塗装されていない金属面に定期的に触れて、静電気を身体から除去して ください。
- **注意**: コンピュータの修理は、認可された技術者のみが行ってください。デルで認められていない修理(内部作業)による損傷は、保証の対象となりません。コンピュータに付属している『システ<br>ム情報ガイド』の安全にお使いいただくための注意事項を読み、その指示に従ってください。
- **注意**: コンピュータ内部の作業を始める前に、システム基板への損傷を防ぐため、メインバッテリを取り外します(コ<u>ンピュータ内部の作業を始める前に</u>を参照)。

# <span id="page-8-1"></span>バッテリラッチアセンブリの取り外し

- 1. [作業を開始する前にの](file:///C:/data/systems/sxl16/ja/sm/before.htm#wp1435071)手順に従ってください。
- 2. システム基板を取り外します[\(システム基板の取り外しを](file:///C:/data/systems/sxl16/ja/sm/sysboard.htm#wp1032066)参照)。
- 3. バッテリラッチアセンブリをコンピュータベースに固定しているネジを外します。
- 4. 所定の位置に固定するフックからスプリングを外します。
- 5. アセンブリをコンピュータベースから持ち上げます。

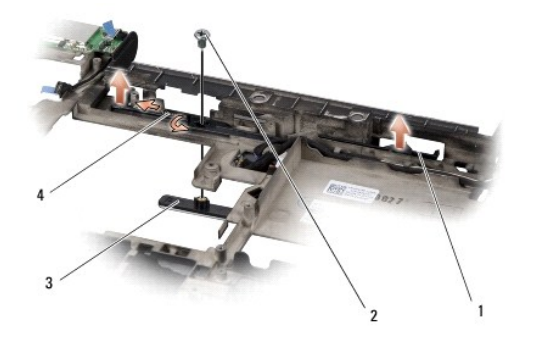

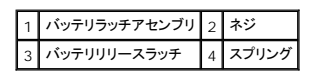

# <span id="page-8-2"></span>バッテリラッチアセンブリの取り付け

- 1. バッテリラッチアセンブリをコンピュータベースのチャネルに配置します。
- 2. バッテリラッチアセンブリをコンピュータベースに固定するネジを取り付けます。
- 3. 細めのドライバを使用して、コンピュータベースのフックにスプリングを取り付けます。 新しく取り付けたラッチを、押したり離したりして、抵抗なくスムーズに動くか確認します。
- 4. システム基板を取り付けます[\(システム基板の取り付け](file:///C:/data/systems/sxl16/ja/sm/sysboard.htm#wp1027497)を参照)。
- **注意**: コンピュータの電源を入れる前にすべてのネジを取り付け、コンピュータ内部にネジが残っていないか確認します。内部にネジが残っていると、コンピュータに損傷を与える恐れがありま<br>す。

#### <span id="page-10-0"></span>作業を開始する前に **Dell™ Studio XPS™ 1640** サービスマニュアル

- 
- [奨励するツール](#page-10-1) ● [コンピュータの電源を切る](#page-10-2)
- [コンピュータ内部の作業を始める前に](#page-10-3)
- 本項では、コンピュータのコンポーネントの取り付けおよび取り外しの手順について説明します。特に指示がない限り、それぞれの手順では以下の条件を満たしていることを前提とします。
	- 1 [コンピュータの電源を切ると](#page-10-2)[コンピュータ内部の作業を始める前にの](#page-10-3)手順をすでに完了していること。
	- l コンピュータに同梱の、安全に関する情報を読んでいること。
	- 1 コンポーネントを交換したり、別途購入している場合は、取り外し手順と逆の順番で取り付けができること。

#### <span id="page-10-1"></span>奨励するツール

本書で説明する操作には、以下のツールが必要です。

- 1 小型のマイナスドライバ
- l プラスドライバ
- l 六角ナットドライバ
- 1 プロセッサ取り出し工具
- <sup>l</sup> BIOS アップグレード用 CD

# <span id="page-10-2"></span>コンピュータの電源を切る

**● 注意**: データの損失を防ぐため、開いているすべてのファイルを保存してから閉じ、実行中のすべてのプログラムを終了してから、コンピュータの電源を切ります。

- 1. 開いているファイルをすべて保存して閉じ、使用中のプログラムをすべて終了します。
- 2. Microsoft<sup>®</sup> Windows Vista<sup>®</sup> では、Start(スタート) チ印 と をクリックしてから、Shut Down(シャットダウン)をクリックします。

オペレーティングシステムのシャットダウンプロセスが終了すると、コンピュータの電源が切れます。

3. コンピュータと取り付けられているすべてのデバイスの電源が切れていることを確認します。オペレーティングシステムをシャットダウンしても、コンピュータおよび取り付けられているデバイスの 電源が自動的に切れなかった場合は、電源ボタンを 少なくとも 8 秒から 10 秒間押し続けてコンピュータの電源を切ります。

## <span id="page-10-3"></span>コンピュータ内部の作業を始める前に

コンピュータへの損傷を防ぎ、ご自身を危険から守るため、次の安全に関する注意事項に従ってください。

**△ 警告: 本項の手順を開始する前に、コンピュータに付属しているガイドの安全にお使いいただくための注意事項を読み、その指示に従ってください。** 

- **注意**: コンポーネントやカードの取り扱いには十分注意してください。カードのコンポーネントや接点には触れないでください。カードの端を持ちます。プロセッサのようなコンポーネントは、ピンの 部分ではなく端を持つようにしてください。
- **注意**: コンピュータの修理は、認可された技術者のみが行ってください。デルに認可されていない修理(内部作業)による損傷は、保証の対象となりません。コンピュータに付属している『システム<br>情報ガイド』の安全にお使いいただくための注意事項を読み、その指示に従ってください。
- **注意**: ケーブルを外す際には、ケーブルそのものを引っ張らず、コネクタまたはそのブルタブを持って引き抜いてください。ケーブルによっては、ロックタブ付きのコネクタがあるケーブルもありま<br>す。このタイプのケーブルを取り外すときは、ロックタブを押し入れてからケーブルを抜きます。コネクタを抜く際には、コネクタピンを曲げないように、まっすぐ引き抜いてください。また、ケーブル<br>を接続する際は、両方のコネクタの向きが合っていることを確認してください
- 注意**:** コンピュータの損傷を防ぐため、コンピュータ内部の作業を始める前に、次の手順を実行します。
- 1. コンピュータのカバーに傷がつかないように、作業台が平らであり、汚れていないことを確認します。
- 2. コンピュータの電源を切ります ([コンピュータの電源を切るを](#page-10-2)参照)。
- 3. コンピュータがドッキングデバイスに接続されている場合、ドッキングを解除します。手順については、ドッキングデバイスに付属のマニュアルを参照してください。

**● 注意**: ネットワークケーブルを外すには、まずケーブルのプラグをコンピュータから外し、次にケーブルをネットワークデバイスから外します。

- 4. 電話ケーブルやネットワークケーブルをすべてコンピュータから外します。
- 5. ExpressCard スロットおよび 8-in-1 メモリカードリーダーに取り付けられているカードをすべて押して取り出します。
- 6. コンピュータ、および取り付けられているすべてのデバイスをコンセントから外します。
- **注意**: システム基板への損傷を防ぐため、コンピュータを修理する前にバッテリをバッテリベイから取り外してください。

**● 注意:** コンピュータの損傷を防ぐため、本製品専用のバッテリのみを使用してください。他の Dell コンピュータ用のバッテリは使用しないでください。

- 7. コンピュータを裏返します。
- 8. バッテリリリースラッチを横にスライドします。
- 9. バッテリをスライドさせてバッテリベイから取り出します。

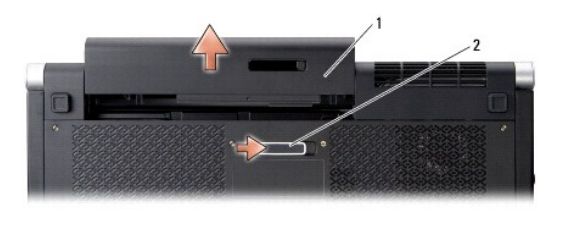

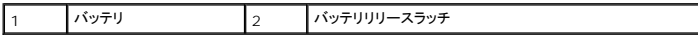

10. 電源ボタンを押して、システム基板の静電気を除去します。

#### <span id="page-12-0"></span>**BIOS** のフラッシュ **Dell™ Studio XPS™ 1640** サービスマニュアル

#### O CD からの BIOS [のフラッシュ](#page-12-1)

#### ● [ハードディスクドライブからの](#page-12-2) BIOS のフラッシュ

BIOS アップデートプログラム CD が新しいシステム基板に同梱されている場合は、その CD から BIOS をフラッシュします。BIOS アップグレード用 CD がない場合は、ハードディスクドライブから BIOS をフラッシュします。

### <span id="page-12-1"></span>**CD** からの **BIOS** のフラッシュ

1. AC アダプタが接続されており、メインバッテリが正しく取り付けられていることを確認します。

メモ**:** BIOS アップグレード用 CD を使って BIOS をフラッシュする場合は、コンピュータを CD から起動するように設定してから CD を挿入します。

2. BIOS アップグレード用 CD を挿入して、コンピュータを再起動します。

画面の指示に従ってください。コンピュータは起動を続行し、新しい BIOS をアップデートします。フラッシュアップデートが完了すると、コンピュータは自動的に再起動します。

- 3. POST 中に <F2> を押してセットアップユーティリティを起動します。
- 4. **Exit**(終了)メニューを選択します。
- 5. **Load Setup Defaults**(セットアップのデフォルトをロードする)を選択してコンピュータのデフォルトをリセットします。
- 6. ドライブから、BIOS アップグレード用 CD を取り出します。
- 7. **Exit Saving Changes**(変更を保存して終了)を選択して設定の変更を保存します。
- 8. BIOS のアップグレードが完了し、コンピュータが自動的に再起動します。

# <span id="page-12-2"></span>ハードディスクドライブからの **BIOS** のフラッシュ

- 1. AC アダプタが接続されており、メインバッテリが正しく取り付けられ、ネットワークケーブルが接続されていることを確認します。
- 2. コンピュータの電源を入れます。
- 3. お使いのコンピュータ用の最新の BIOS アップデートファイルを **support.jp.dell.com** で検索します。
- 4. **Download Now**(今すぐダウンロード)をクリックしてファイルをダウンロードします。
- 5. **Export Compliance Disclaimer**(輸出に関するコンプライアンスの免責事項)ウィンドウが表示されたら、**Yes, I Accept this Agreement**(同意します)をクリックします。 **File Download**(ファイルのダウンロード)ウィンドウが表示されます。
- 6. **Save this program to disk**(このプログラムをディスクに保存する)をクリックし、**OK** をクリックします。
	- **Save In**(保存先)ウィンドウが表示されます。
- 7. 下矢印をクリックして **Save In**(保存先)メニューを表示し、**Desktop**(デスクトップ)を選択して**Save**(保存)をクリックします。 ファイルがデスクトップにダウンロードされます。
- 8. **Download Complete**(ダウンロード終了)ウィンドウが表示されたら、**Close**(閉じる)をクリックします。 デスクトップにファイルのアイコンが表示され、そのファイルにはダウンロードした BIOS アップデートファイルと同じ名前が付いています。
- 9. デスクトップ上のファイルのアイコンをダブルクリックし、画面の指示に従います。

<span id="page-14-0"></span>コイン型バッテリ **Dell™ Studio XPS™ 1640** サービスマニュアル

● [コイン型バッテリの取り外し](#page-14-1)

● [コイン型バッテリの取り付け](#page-14-2)

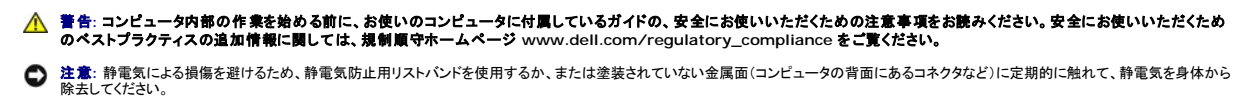

**注意**: コンピュータの修理は、認可された技術者のみが行ってください。デルで認められていない修理(内部作業)による損傷は、保証の対象となりません。コンピュータに付属している『システ<br>ム情報ガイド』の安全にお使いいただくための注意事項を読み、その指示に従ってください。

**● 注意**: コンピュータ内部の作業を始める前に、システム基板への損傷を防ぐため、メインバッテリを取り外します(コ<u>ンピュータ内部の作業を始める前に</u>を参照)。

#### <span id="page-14-1"></span>コイン型バッテリの取り外し

- 1. [作業を開始する前にの](file:///C:/data/systems/sxl16/ja/sm/before.htm#wp1435071)手順に従ってください。
- 2. ベースカバーを取り外します([ベースカバーの取り外しを](file:///C:/data/systems/sxl16/ja/sm/basecvr.htm#wp1223484)参照)。
- 3. コイン型バッテリケーブルをシステム基板のコネクタから外します。
- 4. コイン型バッテリをコンピュータベースから取り出します。

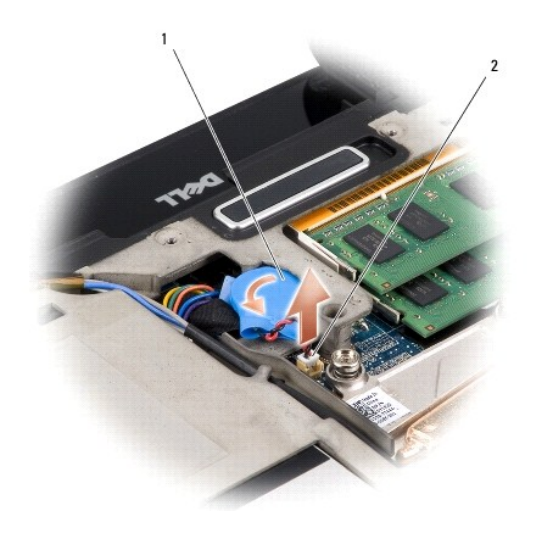

|コイン型バッテリ 2 コイン型バッテリケーブルコネクタ

# <span id="page-14-2"></span>コイン型バッテリの取り付け

- 1. コイン型バッテリを取り外します。
- 2. コイン型バッテリケーブルをシステム基板コネクタに接続します。
- 3. ベースカバーを取り付けます([ベースカバーの取り付けを](file:///C:/data/systems/sxl16/ja/sm/basecvr.htm#wp1217063)参照)。
- 4. 所定の位置にカチッと収まるまで、バッテリをバッテリベイに挿入します。

<span id="page-16-0"></span>プロセッサ

**Dell™ Studio XPS™ 1640** サービスマニュアル

**● [プロセッサの取り外し](#page-16-1)** 

● [プロセッサの取り付け](#page-17-0)

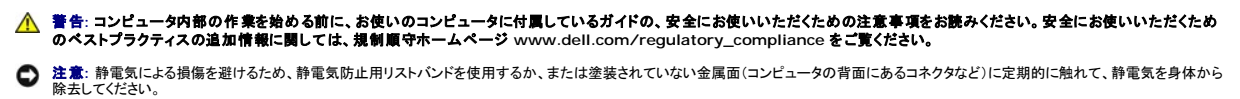

- **注意**: ZIF ソケットカムネジとプロセッサの断続的な接続不良を防止するために、プロセッサの取り外しまたは取り付けを行う際は、プロセッサの中心を軽くおさえながらカムネジを回します。
- **注意**: プロセッサの損傷を防ぐため、カムネジを回す際はプロセッサに垂直になるようにドライバを握ってください。
- **注意**: コンピュータの修理は、認可された技術者のみが行ってください。デルで認められていない修理(内部作業)による損傷は、保証の対象となりません。コンピュータに付属している『システ<br>ム情報ガイド』の安全にお使いいただくための注意事項を読み、その指示に従ってください。
- **注意**: コンピュータ内部の作業を始める前に、システム基板への損傷を防ぐため、メインバッテリを取り外します(コ<u>ンピュータ内部の作業を始める前に</u>を参照)。

# <span id="page-16-1"></span>プロセッサの取り外し

- 1. [作業を開始する前にの](file:///C:/data/systems/sxl16/ja/sm/before.htm#wp1435071)手順に従ってください。
- 2. ベースカバーを取り外します([ベースカバーの取り外しを](file:///C:/data/systems/sxl16/ja/sm/basecvr.htm#wp1223484)参照)。
- 3. リヤキャップを取り外します ([リヤキャップの取り外し](file:///C:/data/systems/sxl16/ja/sm/rearcap.htm#wp1223484)を参照)。
- 4. プロセッサのヒートシンクを取り外します ([プロセッサヒートシンクの取り外し](file:///C:/data/systems/sxl16/ja/sm/cpucool.htm#wp1119269)を参照)。

**● 注意**: プロセッサを取り外す場合は、上へ真っ直ぐに引き上げます。プロセッサのピンが曲がらないよう注意してください。

5. ZIF ソケットを緩めるには、小型のマイナスドライバを使用して、ZIF ソケットカムネジをカムストップの位置まで反時計回りに回します。

ZIF ソケットカムネジは、プロセッサをシステム基板に固定します。ZIF ソケットカムネジの矢印の向きをメモしておいてください。

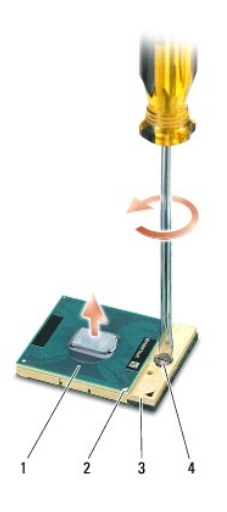

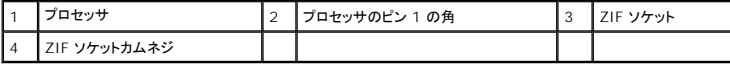

6. プロセッサの取り出し工具を使用して、プロセッサを取り外します。

### <span id="page-17-0"></span>プロセッサの取り付け

- **注意**: プロセッサを装着する前に、カムロックが完全に開いた位置にあることを確認してください。プロセッサを正しく ZIF ソケットに装着するのに、力を加える必要はありません。
- **注意**: プロセッサが正しく装着されていないと、時々接続が途切れたり、プロセッサおよび ZIF ソケットに修復不可能な損傷を与える恐れがあります。
- 1. プロセッサのピン 1 の角が ZIF ソケットの三角形を示すように位置を合わせて、プロセッサを ZIF ソケットに挿入します。

プロセッサが正しく装着されると、4 つの角がすべて同じ高さになります。プロセッサの角が 1 つでも他の角より高い場合、プロセッサは正しく装着されていません。

- **注意**: ZIF ソケットカムネジとプロセッサの断続的な接続不良を防止するために、プロセッサの取り外しまたは取り付けを行う際は、プロセッサの中心を軽くおさえながらカムネジを回します。
- 2. カムネジを時計回りに回して ZIF ソケットを締め、プロセッサをシステム基板に固定します。
- 3. キットに含まれている新しいサーマル冷却パッドの裏面を剥がし、プロセッサヒートシンクの中央演算処理装置(CPU)およびグラフィック処理装置を覆う部分にパッドを貼り付けます。
- メモ**:** プロセッサ、サーマルファン、またはシステム基板を交換する場合は、熱伝導性を確実に得るため、キットに含まれているサーマルクーリングパッドをプロセッサヒートシンクに使用してくださ い。古いサーマル冷却パッドを再利用しないでください。
- 4. プロセッサヒートシンクを取り付けます [\(プロセッサヒートシンクの取り付けを](file:///C:/data/systems/sxl16/ja/sm/cpucool.htm#wp1122720)参照)。
- 5. リヤキャップを取り付けます([リヤキャップの取り付けを](file:///C:/data/systems/sxl16/ja/sm/rearcap.htm#wp1217063)参照)。
- 6. ベースカバーを取り付けます([ベースカバーの取り付けを](file:///C:/data/systems/sxl16/ja/sm/basecvr.htm#wp1217063)参照)。
- 7. 所定の位置にカチッと収まるまで、バッテリーをバッテリベイに挿入します。
- 8. BIOS アップグレード用の CD を使用して BIOS を アップデートします(BIOS [のフラッシュを](file:///C:/data/systems/sxl16/ja/sm/bios.htm#wp1084976)参照)。

<span id="page-18-0"></span>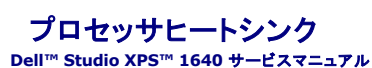

**● [プロセッサヒートシンクの取り外し](#page-18-1)** 

● [プロセッサヒートシンクの取り付け](#page-18-2)

- 警告**:** コンピュータ内部の作業を始める前に、お使いのコンピュータに付属しているガイドの、安全にお使いいただくための注意事項をお読みください。安全にお使いいただくため のベストプラクティスの追加情報に関しては、規制順守ホームページ **www.dell.com/regulatory\_compliance** をご覧ください。
- **注意**: 静電気による損傷を避けるため、静電気防止用リストバンドを使用するか、または塗装されていない金属面(コンピュータの背面にあるコネクタなど)に定期的に触れて、静電気を身体から<br>除去してください。
- **注意**: コンピュータの修理は、認可された技術者のみが行ってください。デルで認められていない修理(内部作業)による損傷は、保証の対象となりません。コンピュータに付属している『システ<br>ム情報ガイド』の安全にお使いいただくための注意事項を読み、その指示に従ってください。
- **注意**: コンピュータ内部の作業を始める前に、システム基板への損傷を防ぐため、メインバッテリを取り外します(コ<u>ンピュータ内部の作業を始める前に</u>を参照)。

# <span id="page-18-1"></span>プロセッサヒートシンクの取り外し

- 1. [作業を開始する前にの](file:///C:/data/systems/sxl16/ja/sm/before.htm#wp1435071)手順に従ってください。
- 2. ベースカバーを取り外します([ベースカバーの取り外しを](file:///C:/data/systems/sxl16/ja/sm/basecvr.htm#wp1223484)参照)。
- 3. リヤキャップを取り外します ([リヤキャップの取り外し](file:///C:/data/systems/sxl16/ja/sm/rearcap.htm#wp1223484)を参照)。
- 4. システム基板にプロセッサヒートシンクを固定している 7 本のネジを緩めます。
- 5. プロセッサヒートシンクをコンピュータから持ち上げます。

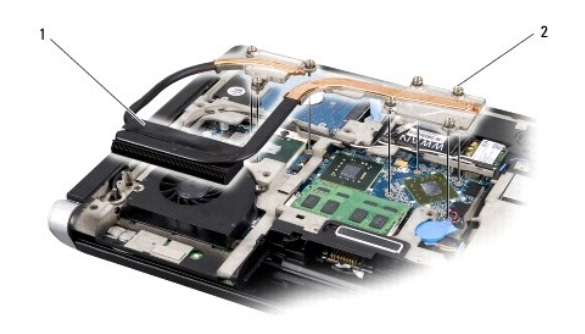

プロセッサヒートシンク 2 ネジ(7)

# <span id="page-18-2"></span>プロセッサヒートシンクの取り付け

**シンモ: 本手順では、プロセッサヒートシンクが事前に取り外され、取り付けを行う準備が整っていることを前提とします。** 

1. 新しいプロセッサヒートシンクに貼ってあるサーマル冷却パッドの裏面を剥がします。

メモ**:** プロセッサヒートシンクを交換する場合、新しいプロセッサヒートシンクにはサーマル冷却パッドが貼られています。古いサーマル冷却パッドを再利用しないでください。

- 2. システム基板にプロセッサヒートシンクを配置します。
- 3. システム基板にプロセッサヒートシンクを固定する 7 本のネジを締めます。
- 4. リアキャップを取り付けます [\(リヤキャップの取り付けを](file:///C:/data/systems/sxl16/ja/sm/rearcap.htm#wp1217063)参照)。
- 5. ベースカバーを取り付けます(<u>ベースカバーの取り付け</u>を参照)。
- 6. 所定の位置にカチッと収まるまで、バッテリーをバッテリベイに挿入します。

<span id="page-20-0"></span>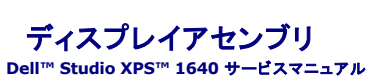

**● [ディスプレイアセンブリの取り外し](#page-20-1)** 

● [ディスプレイアセンブリの取り付け](#page-21-1)

- 警告**:** コンピュータ内部の作業を始める前に、お使いのコンピュータに付属しているガイドの、安全にお使いいただくための注意事項をお読みください。安全にお使いいただくため のベストプラクティスの追加情報に関しては、規制順守ホームページ **www.dell.com/regulatory\_compliance** をご覧ください。
- **注意**: 静電気による損傷を避けるため、静電気防止用リストバンドを使用するか、または塗装されていない金属面(コンピュータの背面にあるコネクタなど)に定期的に触れて、静電気を身体から<br>除去してください。
- **注意**: コンピュータの修理は、認可された技術者のみが行ってください。デルで認められていない修理(内部作業)による損傷は、保証の対象となりません。コンピュータに付属している『システ<br>ム情報ガイド』の安全にお使いいただくための注意事項を読み、その指示に従ってください。
- **注意**: コンピュータ内部の作業を始める前に、システム基板への損傷を防ぐため、メインバッテリを取り外します(コ<u>ンピュータ内部の作業を始める前に</u>を参照)。
- 注意**:** ディスプレイへの損傷を防ぐため、Edge-to-Edge ディスプレイを保守現場では分解しないでください。

# <span id="page-20-1"></span>ディスプレイアセンブリの取り外し

- 1. [作業を開始する前にの](file:///C:/data/systems/sxl16/ja/sm/before.htm#wp1435071)手順に従ってください。
- 2. パームレストを取り外します ([パームレストの取り外しを](file:///C:/data/systems/sxl16/ja/sm/palmrest.htm#wp1044787)参照)。
- 3. 光学ドライブを取り外します ([光学ドライブの取り外し](file:///C:/data/systems/sxl16/ja/sm/optical.htm#wp1044846)を参照)。
- 4. ミニカードケーブルの配線経路をメモしておき、ミニカードのアンテナケーブルを配線ガイドから慎重に外します。

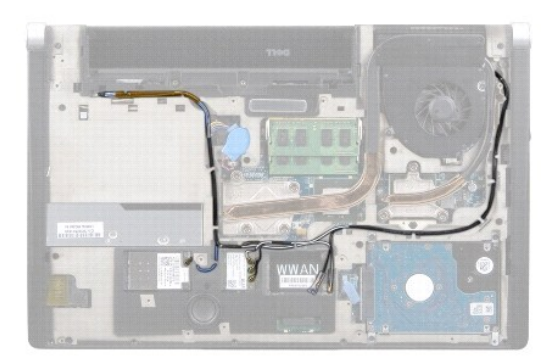

5. コンピュータベースから 2 本のネジを外します。

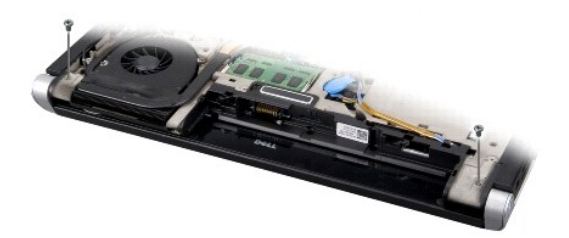

- 6. コンピュータを裏返します。
- 7. ミニカードケーブルをシステム基板から引き出して、コンピュータベースから取り除きます。

8. ディスプレイケーブル、カメラケーブル、および電源 / バッテリライトケーブルの配線経路をメモしておき、ケーブルを配線ガイドから慎重に外します。

<span id="page-21-0"></span>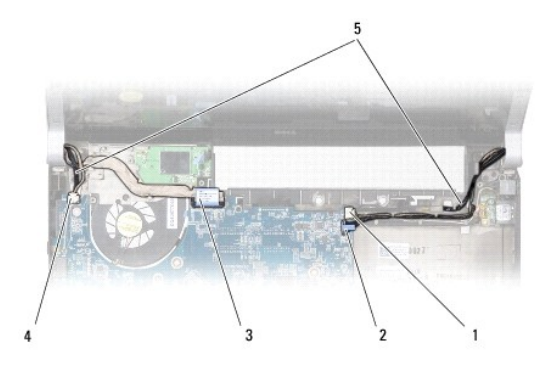

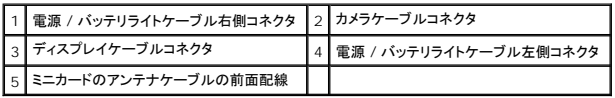

9. 左右両側の電源 / バッテリライトケーブル、ディスプレイケーブル、およびカメラケーブルをシステム基板コネクタから外します。

- 10. ディスプレイケーブルのネジを外します。
- 11. ディスプレイアセンブリをコンピュータベースに固定している 4 本のネジ(両側に 2 本ずつ)を外します。
- 12. ディスプレイアセンブリを持ち上げて、コンピュータから外します。

**● 注意**: ディスプレイへの損傷を防ぐため、Edge-to-Edge ディスプレイを保守現場では分解しないでください。

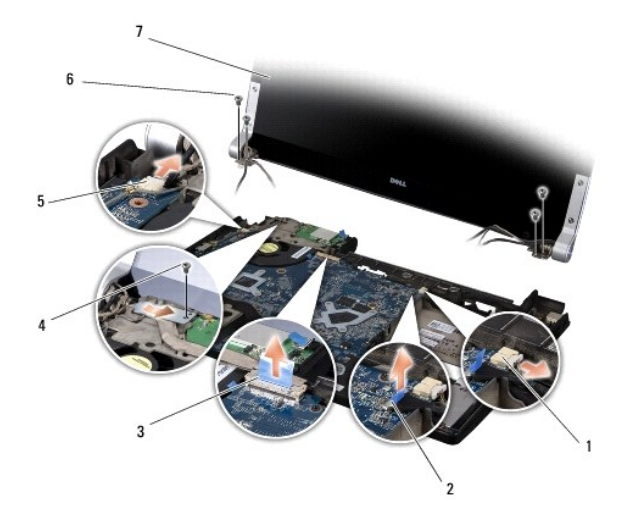

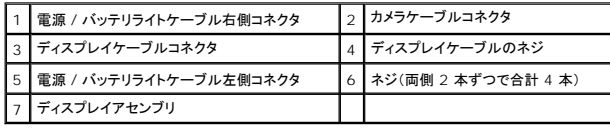

# <span id="page-21-1"></span>ディスプレイアセンブリの取り付け

**● 注意**: ディスプレイへの損傷を防ぐため、Edge-to-Edge ディスプレイを保守現場では分解しないでください。

- 1. ディスプレイアセンブリを所定の位置にセットし、4 本のネジを取り付けて固定します(両側に 2 本ずつ)。
- 2. 左右両側の電源 / バッテリライトケーブル、ディスプレイケーブル、およびカメラケーブルを配線ガイドに配置し、それぞれのシステム基板コネクタに接続します。
- 3. ミニカードアンテナケーブルを、パームレスト上の配線ガイドの中およびコンピュータベースに慎重に配線します。
- 4. コンピュータベースに 2 本のネジを取り付けます。
- 5. ミニカードアンテナケーブルをコンピュータベースの配線ガイドに通して配線します。
- 6. 光学ドライブを取り付けます(<u>光学ドライブの取り付け</u>を参照)。
- 7. パームレストを取り付けます(<u>パームレストの取り付け</u>を参照)。

**注意**: コンピュータの電源を入れる前にすべてのネジを取り付け、コンピュータ内部にネジが残っていないか確認します。内部にネジが残っていると、コンピュータに損傷を与える恐れがありま<br>す。

# <span id="page-23-0"></span>**eSATA** コネクタ

**Dell™ Studio XPS™ 1640** サービスマニュアル

● eSATA [コネクタの取り外し](#page-23-1)

- eSATA [コネクタの取り付け](#page-23-2)
- 警告**:** コンピュータ内部の作業を始める前に、お使いのコンピュータに付属しているガイドの、安全にお使いいただくための注意事項をお読みください。安全にお使いいただくため のベストプラクティスの追加情報に関しては、規制順守ホームページ **www.dell.com/regulatory\_compliance** をご覧ください。 注意**:** 静電気による損傷を避けるため、静電気防止用リストバンドを使用するか、またはコンピュータの背面パネルなど塗装されていない金属面に定期的に触れて、静電気を身体から除去して ください。 **注意**: コンピュータの修理は、認可された技術者のみが行ってください。デルで認められていない修理(内部作業)による損傷は、保証の対象となりません。コンピュータに付属している『システ<br>ム情報ガイド』の安全にお使いいただくための注意事項を読み、その指示に従ってください。
- **注意**: コンピュータ内部の作業を始める前に、システム基板への損傷を防ぐため、メインバッテリを取り外します(コ<u>ンピュータ内部の作業を始める前に</u>を参照)。

#### <span id="page-23-1"></span>**eSATA** コネクタの取り外し

- 1. [作業を開始する前にの](file:///C:/data/systems/sxl16/ja/sm/before.htm#wp1435071)手順に従ってください。
- 2. システム基板を取り外します[\(システム基板の取り外しを](file:///C:/data/systems/sxl16/ja/sm/sysboard.htm#wp1032066)参照)。
- 3. eSATA コネクタを固定しているネジを外します。
- 4. eSATA ケーブルを配線ガイドから外します。
- 5. コネクタおよびケーブルを持ち上げて、コンピュータベースから取り出します。

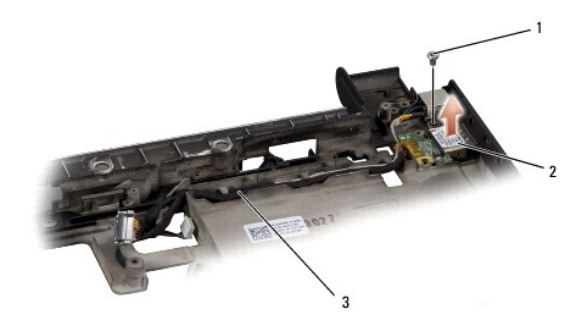

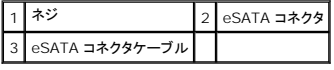

## <span id="page-23-2"></span>**eSATA** コネクタの取り付け

- 1. eSATA コネクタをコンピュータベースに取り付けます。
- 2. eSATA を固定するネジを取り付けます。
- 3. eSATA ケーブルを配線ガイドを通して配線します。

**注意**: コンピュータの電源を入れる前にすべてのネジを取り付け、コンピュータ内部にネジが残っていないか確認します。内部にネジが残っていると、コンピュータに損傷を与える恐れがありま<br>す。

4. システム基板を取り付けます[\(システム基板の取り付け](file:///C:/data/systems/sxl16/ja/sm/sysboard.htm#wp1027497)を参照)。

<span id="page-25-0"></span>サーマルファン **Dell™ Studio XPS™ 1640** サービスマニュアル

**● [サーマルファンの取り外し](#page-25-1)** 

● [サーマルファンの取り付け](#page-25-2)

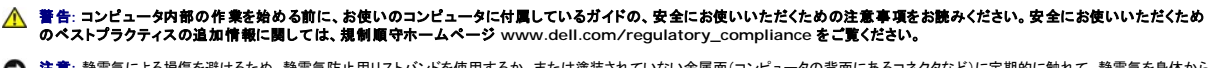

**注意**: 静電気による損傷を避けるため、静電気防止用リストバンドを使用するか、または塗装されていない金属面(コンピュータの背面にあるコネクタなど)に定期的に触れて、静電気を身体から<br>除去してください。

**注意**: コンピュータの修理は、認可された技術者のみが行ってください。デルで認められていない修理(内部作業)による損傷は、保証の対象となりません。コンピュータに付属している『システ<br>ム情報ガイド』の安全にお使いいただくための注意事項を読み、その指示に従ってください。

**● 注意**: コンピュータ内部の作業を始める前に、システム基板への損傷を防ぐため、メインバッテリを取り外します(コ<u>ンピュータ内部の作業を始める前に</u>を参照)。

### <span id="page-25-1"></span>サーマルファンの取り外し

- 1. [作業を開始する前にの](file:///C:/data/systems/sxl16/ja/sm/before.htm#wp1435071)手順に従ってください。
- 2. ベースカバーを取り外します([ベースカバーの取り外しを](file:///C:/data/systems/sxl16/ja/sm/basecvr.htm#wp1223484)参照)。
- 3. リヤキャップを取り外します ([リヤキャップの取り外し](file:///C:/data/systems/sxl16/ja/sm/rearcap.htm#wp1223484)を参照)。
- 4. プロセッサのヒートシンクを取り外します ([プロセッサヒートシンクの取り外し](file:///C:/data/systems/sxl16/ja/sm/cpucool.htm#wp1119269)を参照)。
- 5. サーマルファンをコンピュータベースに固定している 2 本のネジを外します。
- 6. サーマルファンケーブルをシステム基板のコネクタから外します。
- 7. サーマルファンを持ち上げて、コンピュータから外します。

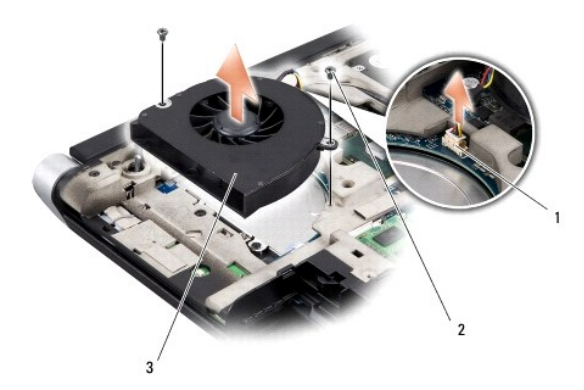

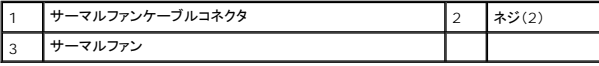

#### <span id="page-25-2"></span>サーマルファンの取り付け

**シンキ: 本手順では、サーマルファンを事前に取り外し、取り付けを行う準備が整っていることを前提とします。** 

- 1. サーマルファンをコンピュータベースに配置します。
- 2. サーマルファンケーブルをシステム基板のコネクタに接続します。
- 3. サーマルファンをコンピュータベースに固定している 2 本のネジを取り付けます。
- 4. キットに含まれている新しいサーマル冷却パッドの裏面を剥がし、プロセッサヒートシンクの中央演算処理装置(CPU)およびグラフィック処理装置を覆う部分にパッドを貼り付けます。

**メモ**: プロセッサ、サーマルファン、またはシステム基板を交換する場合は、熱伝導性を確実に得るため、キットに含まれているサーマル冷却パッドをプロセッサヒートシンクに使用してください。<br>古いサーマル冷却パッドを再利用しないでください。

- 5. プロセッサヒートシンクを取り付けます [\(プロセッサヒートシンクの取り付けを](file:///C:/data/systems/sxl16/ja/sm/cpucool.htm#wp1122720)参照)。
- 6. リヤキャップを取り付けます(リ<u>ヤキャップの取り付け</u>を参照)。
- 7. ベースカバーを取り付けます(<u>ベースカバーの取り付け</u>を参照)。
- 8. 所定の位置にカチッと収まるまで、バッテリをバッテリベイに挿入します。

<span id="page-27-0"></span>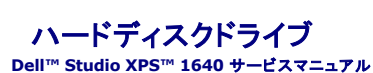

● [ハードディスクライブの取り外し](#page-27-1)

● [ハードディスクドライブの取り付け](#page-28-0)

<mark>△</mark> 警告: ドライブが高温のときにハードディスクドライブをコンピュータから取り外す場合、ハードディスクドライブの金属製ハウジングに触れないでください。

- 警告**:** コンピュータ内部の作業を始める前に、お使いのコンピュータに付属しているガイドの、安全にお使いいただくための注意事項をお読みください。安全にお使いいただくため のベストプラクティスの追加情報に関しては、規制順守ホームページ **www.dell.com/regulatory\_compliance** をご覧ください。
- **注意**: データの損失を防ぐため、ハードディスクドライブを取り外す前に必ずコンピュータの電源を切ってください(<u>コンピュータの電源を切る</u>を参照)。コンピュータの電源が入っている、またはス<br>リープ状態のときにハードディスクドライブを取り外さないでください。
- **注意:** ハードディスクドライブは大変壊れやすい部品です。ハードディスクドライブの取り扱いには注意してください。
- **注意**: コンピュータの修理は、認可された技術者のみが行ってください。デルで認められていない修理(内部作業)による損傷は、保証の対象となりません。コンピュータに付属している『システ<br>ム情報ガイド』の安全にお使いいただくための注意事項を読み、その指示に従ってください。
- **注意**: コンピュータ内部の作業を始める前に、システム基板への損傷を防ぐため、メインバッテリを取り外します([コンピュータ内部の作業を始める前にを](file:///C:/data/systems/sxl16/ja/sm/before.htm#wp1435099)参照)。
- メモ**:** デルではデル製品以外のハードディスクドライブに対する互換性の保証およびサポートの提供は行っておりません。

メモ**:** デル製品以外のハードディスクドライブを取り付ける場合は、オペレーティングシステム、ドライバ、およびユーティリティを新しいハードディスクドライブにインストールする必要があります (『Dell テクノロジガイド』を参照)。

# <span id="page-27-1"></span>ハードディスクライブの取り外し

- 1. [作業を開始する前にの](file:///C:/data/systems/sxl16/ja/sm/before.htm#wp1435071)手順に従ってください。
- 2. ベースカバーを取り外します([ベースカバーの取り外しを](file:///C:/data/systems/sxl16/ja/sm/basecvr.htm#wp1223484)参照)。
- 3. ハードディスクドライブアセンブリをコンピュータベースに固定している 3 本のネジを外します。
- 4. 青色のプルタブを引いて、ハードディスクドライブアセンブリをシステム基板コネクタから取り外します。
- 5. ハードディスクドライブを持ち上げて、コンピュータベースから取り出します。
- **注意**: ハードディスクドライブをコンピュータに取り付けていないときは、保護用静電気防止パッケージに保管します(コンピュータに同梱の、安全にお使いいただくための注意にある「静電気放出<br>への対処」を参照)。

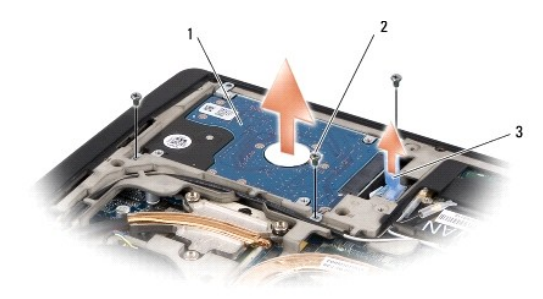

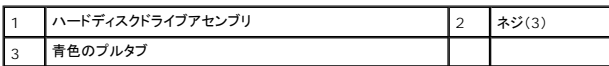

6. ハードディスクブラケットをハードディスクドライブに固定している 4 本のネジを外して、ブラケットを外します。

<span id="page-28-1"></span>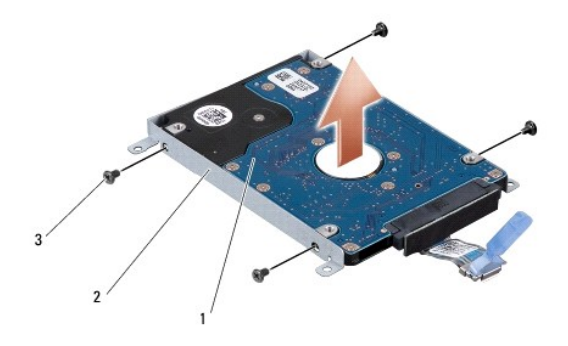

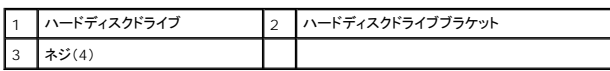

7. インタポーザを引っ張ってハードディスクドライブから外します。

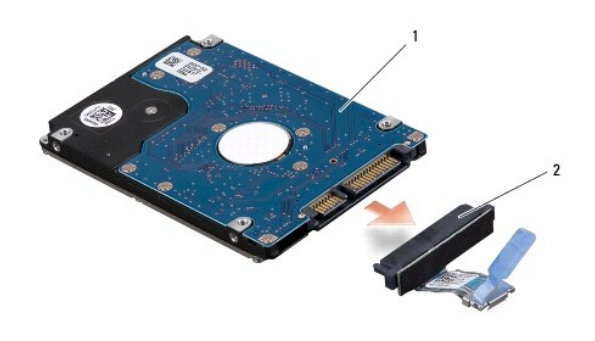

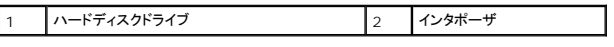

# <span id="page-28-0"></span>ハードディスクドライブの取り付け

1. 新しいドライブを梱包から取り出します。

ハードディスクドライブを保管するためや配送のために、梱包を保管しておいてください。

**← 注意**: ドライブを挿入する際は、均等に力を加えてください。力を加えすぎると、コネクタが損傷する恐れがあります。

- 2. ハードディスクドライブブラケットをハードディスクドライブに固定する 4 本のネジを取り付けます。
- 3. インターポーザをハードディスクドライブに接続します。
- 4. ハードディスクドライブアセンブリをコンピュータベースに配置します。
- 5. ハードディスクドライブアセンブリをコンピュータベースに固定する 3 本のネジを取り付けます。
- 6. ベースカバーを取り付けます([ベースカバーの取り付けを](file:///C:/data/systems/sxl16/ja/sm/basecvr.htm#wp1217063)参照)。

**注意**: コンピュータの電源を入れる前にすべてのネジを取り付け、コンピュータ内部にネジが残っていないか確認します。内部にネジが残っていると、コンピュータに損傷を与える恐れがありま<br>す。

- 7. 所定の位置にカチッと収まるまで、バッテリーをバッテリベイに挿入します。
- 8. 必要に応じて、お使いのコンピュータのオペレーティングシステムをインストールします(『Dell テクノロジガイド』を参照)。

<sup>9.</sup> 必要に応じて、お使いのコンピュータのドライバとユーティリティをインストールします (『Dell テクノロジガイド』を参照)。

<span id="page-30-0"></span>キーボード

**Dell™ Studio XPS™ 1640** サービスマニュアル

● [キーボードの取り外し](#page-30-1)

- [キーボードの取り付け](#page-30-2)
- 警告**:** コンピュータ内部の作業を始める前に、お使いのコンピュータに付属しているガイドの、安全にお使いいただくための注意事項をお読みください。安全にお使いいただくため のベストプラクティスの追加情報に関しては、規制順守ホームページ **www.dell.com/regulatory\_compliance** をご覧ください。 **注意**: 静電気による損傷を避けるため、静電気防止用リストバンドを使用するか、または塗装されていない金属面(コンピュータの背面にあるコネクタなど)に定期的に触れて、静電気を身体から<br>除去してください。
- **注意**: コンピュータの修理は、認可された技術者のみが行ってください。デルで認められていない修理(内部作業)による損傷は、保証の対象となりません。コンピュータに付属している『システ<br>ム情報ガイド』の安全にお使いいただくための注意事項を読み、その指示に従ってください。
- **注意**: コンピュータ内部の作業を始める前に、システム基板への損傷を防ぐため、メインバッテリを取り外します(コ<u>ンピュータ内部の作業を始める前に</u>を参照)。

#### <span id="page-30-1"></span>キーボードの取り外し

- 1. [作業を開始する前にの](file:///C:/data/systems/sxl16/ja/sm/before.htm#wp1435071)手順に従ってください。
- 2. パームレストを取り外します([パームレストの取り外しを](file:///C:/data/systems/sxl16/ja/sm/palmrest.htm#wp1044787)参照)。
- 3. パームレストを裏返し、バックライト付きキーボードケーブル(一部の地域ではご利用いただけません)をコネクタから外します。
- 4. キーボードをパームレストに固定している 13 本のネジを外します。
- 5. キーボードシールドを外します。
- **注意**: キーボードのキーキャップは壊れやすく、外れやすいです。取り付けに時間がかかるので、キーボードの取り外しや取り扱いには注意してください。
- 6. パームレストからキーボードを持ち上げます。

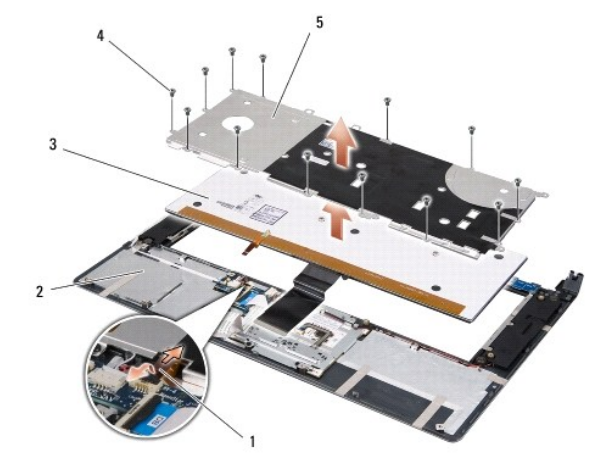

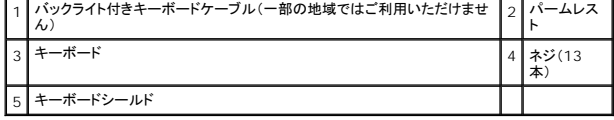

### <span id="page-30-2"></span>キーボードの取り付け

- 1. キーボードとキーボードシールドを、パームレストのネジ穴の位置に合わせます。
- 2. バックライト付きキーボードケーブル(一部の地域ではご利用いただけません)をコネクタに接続します。
- 3. キーボードをパームレストに固定する 13 本のネジを取り付けます。

**● 注意**: キーボードのキーキャップは壊れやすく、外れやすいです。取り付けに時間がかかるので、キーボードの取り外しや取り扱いには注意してください。

4. パームレストを取り付けます[\(パームレストの取り付けを](file:///C:/data/systems/sxl16/ja/sm/palmrest.htm#wp1050987)参照)。

<span id="page-32-0"></span>メモリ

**Dell™ Studio XPS™ 1640** サービスマニュアル

**● [メモリモジュールの取り外し](#page-32-1)** 

● [メモリモジュールの取り付け](#page-32-2)

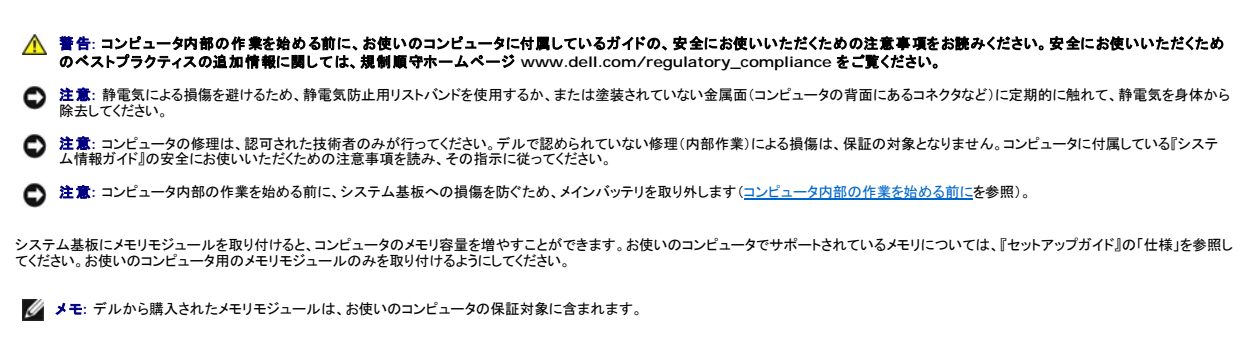

お使いのコンピュータには、ユーザーがアクセス可能な 2 つの SODIMM ソケットが装備されています。どちらのソケットにもコンピュータの底面からアクセスできます。DIMM B メモリモジュールは、コ ンピュータ底面にある DIMM A メモリモジュールの真上にあります。

**← 注意**: メモリモジュールを 2 つのコネクタに取り付ける必要がある場合は、メモリモジュールを、まず DIMM A コネクタに取り付け、次に DIMM B コネクタに取り付けます。

#### <span id="page-32-1"></span>メモリモジュールの取り外し

- 1. [作業を開始する前にの](file:///C:/data/systems/sxl16/ja/sm/before.htm#wp1435071)手順に従ってください。
- 2. ベースカバーを取り外します([ベースカバーの取り外しを](file:///C:/data/systems/sxl16/ja/sm/basecvr.htm#wp1223484)参照)。
- **注意**: メモリモジュールコネクタへの損傷を防ぐため、メモリモジュールの固定クリップを広げるために道具を使用しないでください。
- 3. メモリモジュールコネクタの両端にある固定クリップをモジュールが持ち上がるまで指先で慎重に広げます。
- 4. モジュールをコネクタから取り外します。

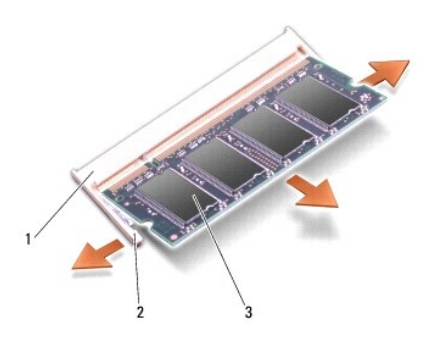

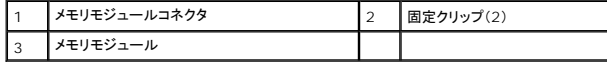

# <span id="page-32-2"></span>メモリモジュールの取り付け

1. モジュール端のコネクタの切り込みをコネクタスロットのタブに合わせます。

- 2. モジュールを 45 度の角度でスロットにしっかりと挿入し、モジュールがカチッと所定の位置に収まるまで押し下げます。カチッという感触が得られない場合、モジュールを取り外し、もう一度取り 付けます。
- **シンキ: メモリモジュールが正しく取り付けられていない場合、コンピュータは起動しないことがあります。**

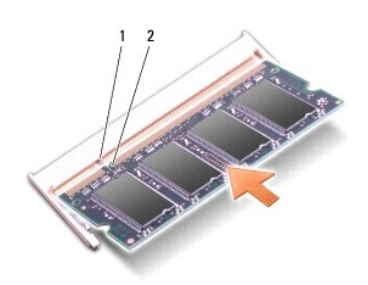

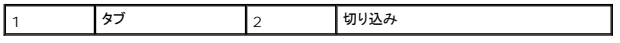

**● 注意**: カバーが閉まりにくい場合、モジュールを取り外して、もう一度取り付けます。無理にカバーを閉じると、コンピュータを破損する恐れがあります。

3. ベースカバーを取り付けます([ベースカバーの取り付けを](file:///C:/data/systems/sxl16/ja/sm/basecvr.htm#wp1217063)参照)。

4. バッテリをバッテリベイに取り付けるか、または AC アダプタをコンピュータおよびコンセントに接続します。

5. コンピュータの電源を入れます。

コンピュータは起動時に、増設されたメモリを検出してシステム設定情報を自動的にアップデートします。

コンピュータに取り付けられたメモリの容量を確認するには、**スタート ♥ → ヘルプとサポート→ Dell System Information**(Dell システム情報)の順にクリックします。

<span id="page-34-0"></span>ワイヤレスミニカード **Dell™ Studio XPS™ 1640** サービスマニュアル

● [ミニカードの取り外し](#page-34-1)

● [ミニカードの取り付け](#page-35-0)

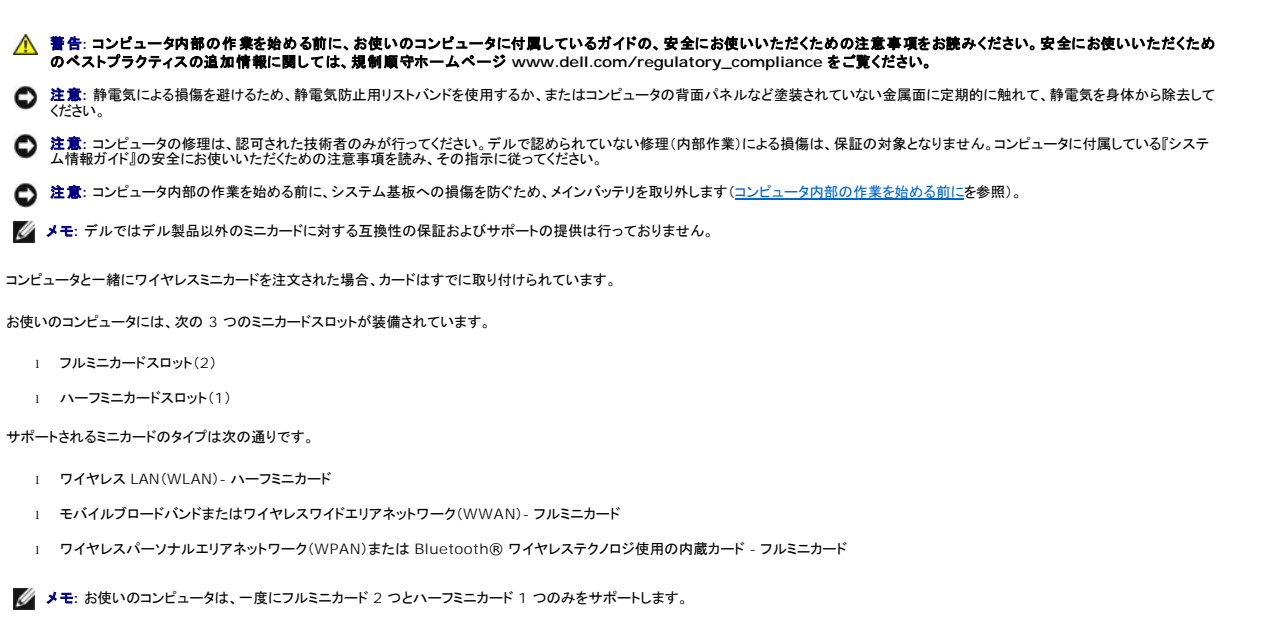

- メモ**:** ワイヤレス LAN スロットはハーフミニカードをサポートします。
- メモ**:** ご購入時のシステム構成によって、1 つ、または複数のミニカードスロットにミニカードがインストールされていない場合があります。

# <span id="page-34-1"></span>ミニカードの取り外し

- 1. [作業を開始する前にの](file:///C:/data/systems/sxl16/ja/sm/before.htm#wp1435071)手順に従ってください。
- 2. ベースカバーを取り外します ([ベースカバーの取り外しを](file:///C:/data/systems/sxl16/ja/sm/basecvr.htm#wp1223484)参照)。
- 3. アンテナケーブルをミニカードから外します。

**メモ: WPAN ミニカードを取り外す場合は、ミニカードから青色のアンテナケーブルを外します。** 

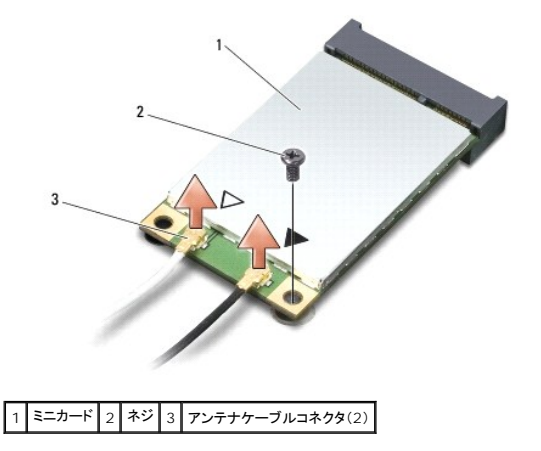

4. ミニカードをシステム基板に固定しているネジを外します。

<span id="page-35-1"></span>5. ミニカードを持ち上げてシステム基板コネクタから外します。

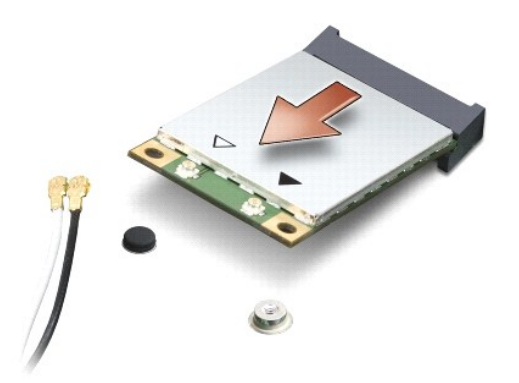

**注意**: ミニカードがコンピュータに取り付けられていない間は、保護用静電気防止パッケージに保管します。詳細はコンピュータに同梱の、安全にお使いいただくための注意にある「静電気障害<br>への対処」 を参照してください。

# <span id="page-35-0"></span>ミニカードの取り付け

1. 新しいミニカードをパッケージから取り出します。

**● 注意**: しっかりと均等に力を加えて、カードを所定の位置に挿入してください。力を加えすぎると、コネクタが損傷する恐れがあります。

2. ミニカードコネクタを、 適切なシステム基板コネクタへ 45 度の角度で挿入します。例えば、ワイヤレス LAN カードコネクタには、**WLAN** というようにラベルが付いています。

- 3. ミニカードのもう一方の端をシステム基板のスロットに押し下げます。
- 4. ミニカードをシステム基板に固定するネジを取り付けます。
- 5. 取り付けるミニカードに、適切なアンテナケーブルを接続します。次の表に、コンピュータがサポートするミニカード用アンテナケーブルの色分けを示します。

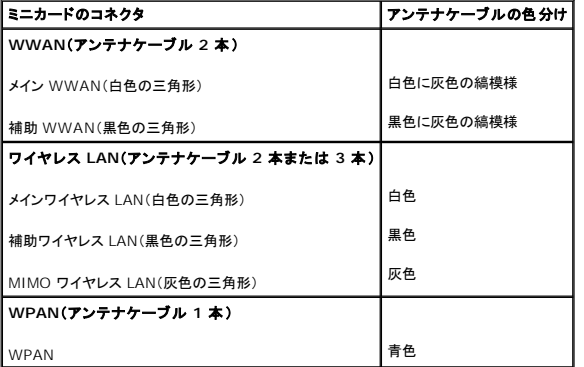

- 6. 保護用透明シートで未使用アンテナケーブルを保護します。
- 7. ベースカバーを取り付けます(<u>ベースカバーの取り付け</u>を参照)。
- 8. 所定の位置にカチッと収まるまで、バッテリをバッテリベイに挿入します。
- 9. 必要に応じて、お使いのコンピュータ用のドライバとユーティリティをインストールします。詳細に関しては、『Dell テクノロジガイド』を参照してください。

メモ**:** デル以外からの通信用カードを取り付ける場合は、適切なドライバおよびユーティリティをインストールする必要があります。一般的なドライバの詳細に関しては、『Dell テクノロジガイド』を 参照してください。

# <span id="page-37-0"></span>光学ドライブ **Dell™ Studio XPS™ 1640** サービスマニュアル

● [光学ドライブの取り外し](#page-37-1)

- [光学ドライブの取り付け](#page-38-1)
- 警告**:** コンピュータ内部の作業を始める前に、お使いのコンピュータに付属しているガイドの、安全にお使いいただくための注意事項をお読みください。安全にお使いいただくため のベストプラクティスの追加情報に関しては、規制順守ホームページ **www.dell.com/regulatory\_compliance** をご覧ください。
- 注意**:** 静電気による損傷を避けるため、静電気防止用リストバンドを使用するか、またはコンピュータの背面パネルなど塗装されていない金属面に定期的に触れて、静電気を身体から除去して ください。
- **注意**: コンピュータの修理は、認可された技術者のみが行ってください。デルで認められていない修理(内部作業)による損傷は、保証の対象となりません。コンピュータに付属している『システ<br>ム情報ガイド』の安全にお使いいただくための注意事項を読み、その指示に従ってください。
- **注意**: コンピュータ内部の作業を始める前に、システム基板への損傷を防ぐため、メインバッテリを取り外します(コ<u>ンピュータ内部の作業を始める前に</u>を参照)。

# <span id="page-37-1"></span>光学ドライブの取り外し

- 1. [作業を開始する前にの](file:///C:/data/systems/sxl16/ja/sm/before.htm#wp1435071)手順に従ってください。
- 2. パームレストを取り外します([パームレストの取り外しを](file:///C:/data/systems/sxl16/ja/sm/palmrest.htm#wp1044787)参照)。
- 3. コンピュータを裏返して、光学ドライブをコンピュータベースに固定しているネジを外します。

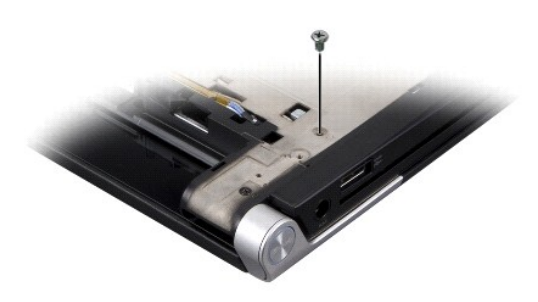

- 4. コンピュータを表に返して、光学ドライブをシステム基板に固定している 3 本のネジを外します。
- 5. 光学ドライブをコンピュータから持ち上げます。

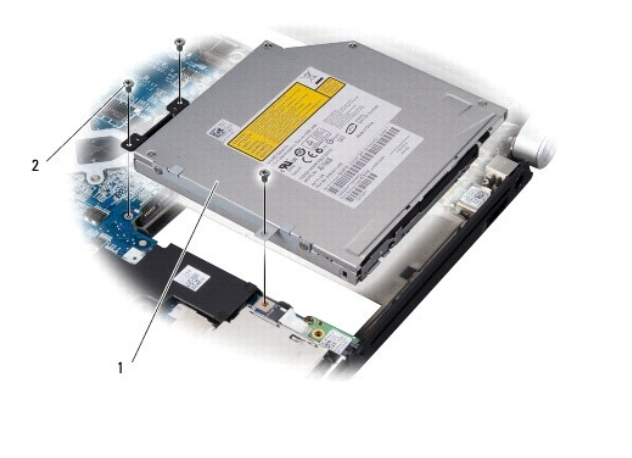

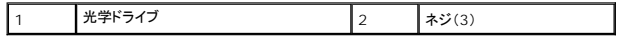

<span id="page-38-0"></span>6. 光学ドライブからインタポーザを外します。

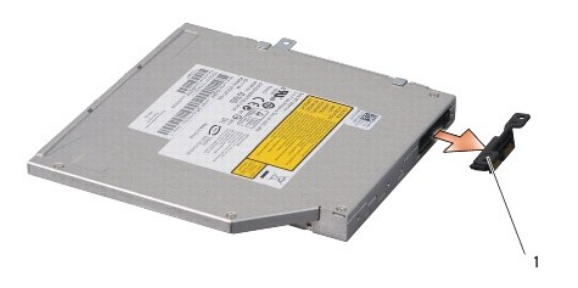

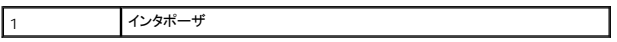

# <span id="page-38-1"></span>光学ドライブの取り付け

- 1. 光学ドライブをインタポーザに接続します。
- 2. 光学ドライブをコンピュータベースに配置します。
- 3. 光学ドライブをドライブケージに固定する 3 本のネジを取り付けます。
- 4. コンピュータを裏返して、光学ドライブをコンピュータベースに固定するネジを取り付けます。
- 5. パームレストを取り付けます(<u>パームレストの取り付け</u>を参照)。

<span id="page-39-0"></span>パームレスト **Dell™ Studio XPS™ 1640** サービスマニュアル

● [パームレストの取り外し](#page-39-1)

● [パームレストの取り付け](#page-40-1)

警告**:** コンピュータ内部の作業を始める前に、お使いのコンピュータに付属しているガイドの、安全にお使いいただくための注意事項をお読みください。安全にお使いいただくため のベストプラクティスの追加情報に関しては、規制順守ホームページ **www.dell.com/regulatory\_compliance** をご覧ください。 注意**:** 静電気による損傷を避けるため、静電気防止用リストバンドを使用するか、またはコンピュータの背面パネルなど塗装されていない金属面に定期的に触れて、静電気を身体から除去して ください。 **注意**: コンピュータの修理は、認可された技術者のみが行ってください。デルで認められていない修理(内部作業)による損傷は、保証の対象となりません。コンピュータに付属している『システ<br>ム情報ガイド』の安全にお使いいただくための注意事項を読み、その指示に従ってください。

**● 注意**: コンピュータ内部の作業を始める前に、システム基板への損傷を防ぐため、メインバッテリを取り外します([コンピュータ内部の作業を始める前にを](file:///C:/data/systems/sxl16/ja/sm/before.htm#wp1435099)参照)。

### <span id="page-39-1"></span>パームレストの取り外し

- 1. [作業を開始する前にの](file:///C:/data/systems/sxl16/ja/sm/before.htm#wp1435071)手順に従ってください。
- 2. ベースカバーを取り外します([ベースカバーの取り外しを](file:///C:/data/systems/sxl16/ja/sm/basecvr.htm#wp1223484)参照)。
- 3. リヤキャップを取り外します ([リヤキャップの取り外し](file:///C:/data/systems/sxl16/ja/sm/rearcap.htm#wp1223484)を参照)。
- 4. コンピュータベースから 14 本のネジを外します。

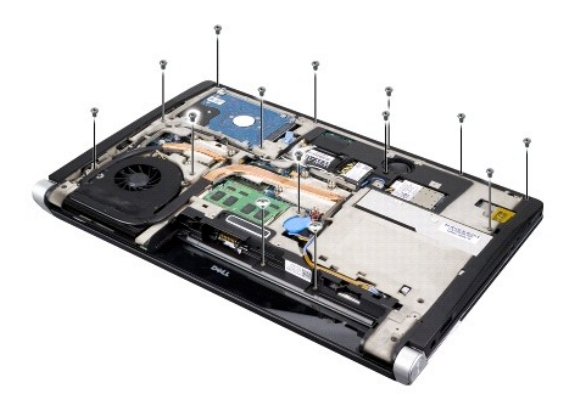

5. コンピュータを表に返し、パームレストの上部から 2 本のネジを外します。

**● 注意**: パームレストに損傷を与えないよう、慎重にパームレストをコンピュータベースから取り外します。

- 6. ディスプレイ近くにあるパームレストのタブを持ち上げます。
- 7. パームレストの後部中央を初めに、指を使ってパームレストの外側を引っぱりながら内側を持ち上げて、少しずつコンピュータベースから緩めます。
- 8. キーボードケーブルおよびタッチパッドケーブルをそれぞれのシステム基板コネクタから取り外します。
- 9. コンピュータベースからパームレストを持ち上げて取り外します。

<span id="page-40-0"></span>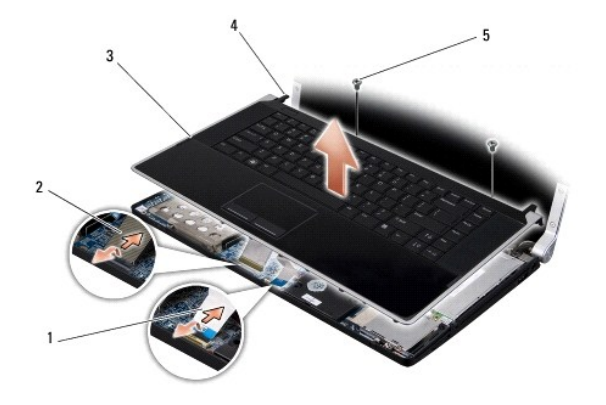

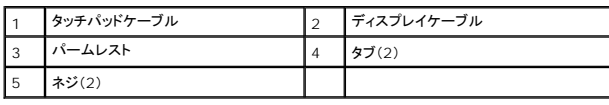

# <span id="page-40-1"></span>パームレストの取り付け

- 1. パームレストのタブおよびパームレストをコンピュータベースに合わせ、慎重に所定の位置へはめ込みます。
- 2. キーボードケーブルおよびタッチパッドケーブルをそれぞれのシステム基板コネクタへ再度接続します。
- 3. パームレストの上部に 2 本のネジを取り付けます。
- 4. コンピュータを裏返し、コンピュータベースに 14 本のネジを取り付けます。
- 5. リヤキャップを取り付けます([リヤキャップの取り付けを](file:///C:/data/systems/sxl16/ja/sm/rearcap.htm#wp1217063)参照)。
- 6. ベースカバーを取り付けます(<u>ベースカバーの取り付け</u>を参照)。
- 7. 必要に応じて、ExpressCard スロットに ExpressCard を再び取り付けます。
- 8. 所定の位置にカチッと収まるまで、バッテリーをバッテリベイに挿入します。

<span id="page-41-0"></span>リヤキャップ **Dell™ Studio XPS™ 1640** サービスマニュアル

● [リヤキャップの取り外し](#page-41-1)

● [リヤキャップの取り付け](#page-41-2)

- 警告**:** コンピュータ内部の作業を始める前に、お使いのコンピュータに付属しているガイドの、安全にお使いいただくための注意事項をお読みください。安全にお使いいただくため のベストプラクティスの追加情報に関しては、規制順守ホームページ **www.dell.com/regulatory\_compliance** をご覧ください。
- 警告: この手順を開始する前に、コンピュータの電源を切り、AC アダプタをコンセントおよびコンピュータから取り外して、モデムを壁のコネクタおよびコンピュータから取り外し、<br>コンピュータからその他のすべての外付けケーブルを外します。
- **注意**: 静電気による損傷を避けるため、静電気防止用リストバンドを使用するか、または塗装されていない金属面(コンピュータの背面にあるコネクタなど)に定期的に触れて、静電気を身体から<br>除去してください。
- **注意**: コンピュータの修理は、認可された技術者のみが行ってください。デルで認められていない修理(内部作業)による損傷は、保証の対象となりません。コンピュータに付属している『システ<br>ム情報ガイド』の安全にお使いいただくための注意事項を読み、その指示に従ってください。
- **注意**: コンピュータ内部の作業を始める前に、システム基板への損傷を防ぐため、メインバッテリを取り外します(コ<u>ンピュータ内部の作業を始める前に</u>を参照)。

### <span id="page-41-1"></span>リヤキャップの取り外し

- 1. [作業を開始する前にの](file:///C:/data/systems/sxl16/ja/sm/before.htm#wp1435071)手順に従ってください。
- 2. ベースカバーを取り外します ([ベースカバーの取り外しを](file:///C:/data/systems/sxl16/ja/sm/basecvr.htm#wp1223484)参照)。
- 3. 図のように、リヤキャップを横に向かって押し出してから外します。

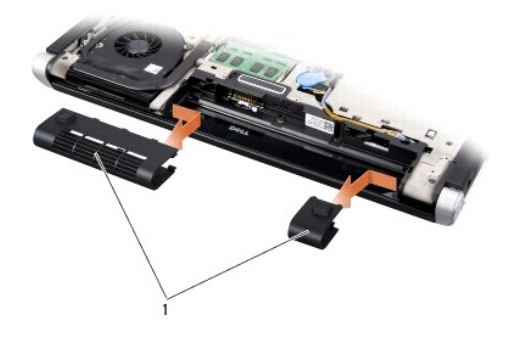

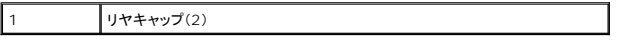

#### <span id="page-41-2"></span>リヤキャップの取り付け

- 1. リヤキャップのフックをヒンジに合わせ、所定の位置にカチッとはめ込みます。
- 2. ベースカバーを取り付けます([ベースカバーの取り付けを](file:///C:/data/systems/sxl16/ja/sm/basecvr.htm#wp1217063)参照)。
- 3. 所定の位置にカチッと収まるまで、バッテリをバッテリベイに挿入します。

<span id="page-42-0"></span>スピーカ **Dell™ Studio XPS™ 1640** サービスマニュアル

● [スピーカの取り外し](#page-42-1)

● [スピーカの取り付け](#page-42-2)

警告**:** コンピュータ内部の作業を始める前に、お使いのコンピュータに付属しているガイドの、安全にお使いいただくための注意事項をお読みください。安全にお使いいただくため のベストプラクティスの追加情報に関しては、規制順守ホームページ **www.dell.com/regulatory\_compliance** をご覧ください。 注意**:** 静電気による損傷を避けるため、静電気防止用リストバンドを使用するか、またはコンピュータの背面パネルなど塗装されていない金属面に定期的に触れて、静電気を身体から除去して ください。 **注意**: コンピュータの修理は、認可された技術者のみが行ってください。デルで認められていない修理(内部作業)による損傷は、保証の対象となりません。コンピュータに付属している『システ<br>ム情報ガイド』の安全にお使いいただくための注意事項を読み、その指示に従ってください。 **● 注意**: コンピュータ内部の作業を始める前に、システム基板への損傷を防ぐため、メインバッテリを取り外します([コンピュータ内部の作業を始める前にを](file:///C:/data/systems/sxl16/ja/sm/before.htm#wp1435099)参照)。

#### <span id="page-42-1"></span>スピーカの取り外し

- 1. [作業を開始する前にの](file:///C:/data/systems/sxl16/ja/sm/before.htm#wp1435071)手順に従ってください。
- 2. パームレストを取り外します([パームレストの取り外しを](file:///C:/data/systems/sxl16/ja/sm/palmrest.htm#wp1044787)参照)。
- 3. キーボードを取り外します [\(キーボードの取り外しを](file:///C:/data/systems/sxl16/ja/sm/keyboard.htm#wp1179911)参照)。
- 4. パームレストの裏面から 4 本(各スピーカに 2 本ずつ)のスピーカネジを外します。

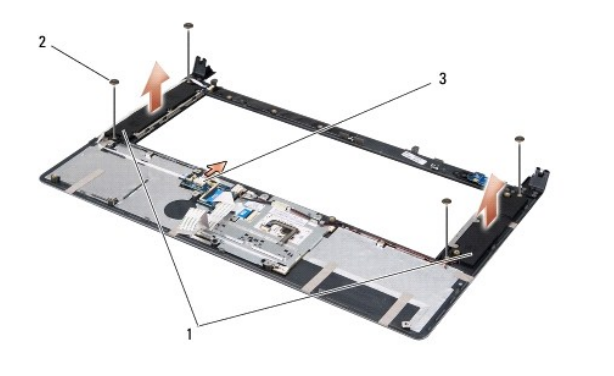

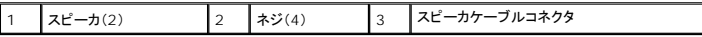

- 5. システム基板のコネクタからスピーカケーブルを外します。
- 6. スピーカケーブルの配線経路をメモしておきます。
- 7. スピーカおよびケーブルを取り外します。

# <span id="page-42-2"></span>スピーカの取り付け

- 1. スピーカおよびスピーカケーブルを取り付けます。
- 2. スピーカケーブルを配線ガイドに通し、システム基板コネクタに接続します。
- 3. パームレストの裏面にスピーカを固定する 4 本(各スピーカに 2 本ずつ)のスピーカネジを取り付けます。
- 4. キーボードを取り付けます ([キーボードの取り付けを](file:///C:/data/systems/sxl16/ja/sm/keyboard.htm#wp1179994)参照)。

<sup>5.</sup> パームレストを取り付けます(<u>パームレストの取り付け</u>を参照)。

#### <span id="page-44-0"></span>サブウーハー **Dell™ Studio XPS™ 1640** サービスマニュアル

● [サブウーハーの取り外し](#page-44-1)

- [サブウーハーの取り付け](#page-44-2)
- 警告**:** コンピュータ内部の作業を始める前に、お使いのコンピュータに付属しているガイドの、安全にお使いいただくための注意事項をお読みください。安全にお使いいただくため のベストプラクティスの追加情報に関しては、規制順守ホームページ **www.dell.com/regulatory\_compliance** をご覧ください。 注意**:** 静電気による損傷を避けるため、静電気防止用リストバンドを使用するか、またはコンピュータの背面パネルなど塗装されていない金属面に定期的に触れて、静電気を身体から除去して ください。
- **注意**: コンピュータの修理は、認可された技術者のみが行ってください。デルで認められていない修理(内部作業)による損傷は、保証の対象となりません。コンピュータに付属している『システ<br>ム情報ガイド』の安全にお使いいただくための注意事項を読み、その指示に従ってください。
- **注意**: コンピュータ内部の作業を始める前に、システム基板への損傷を防ぐため、メインバッテリを取り外します(コ<u>ンピュータ内部の作業を始める前に</u>を参照)。

# <span id="page-44-1"></span>サブウーハーの取り外し

- 1. [作業を開始する前にの](file:///C:/data/systems/sxl16/ja/sm/before.htm#wp1435071)手順に従ってください。
- 2. パームレストを取り外します([パームレストの取り外しを](file:///C:/data/systems/sxl16/ja/sm/palmrest.htm#wp1044787)参照)。
- 3. サブウーハーケーブルをシステム基板のコネクタから外します。
- 4. サブウーハーを持ち上げて、コンピュータベースから取り出します。

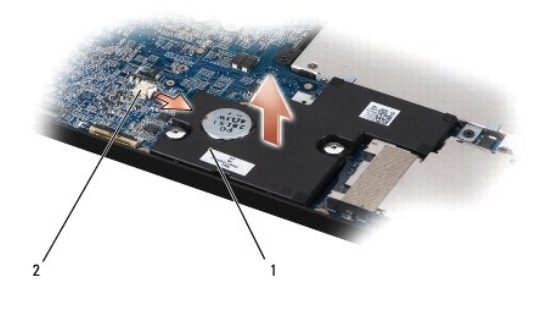

1 サブウーハー 2 サブウーハーケーブルコネクタ

# <span id="page-44-2"></span>サブウーハーの取り付け

- 1. コンピュータベースにサブウーハーに配置します。
- 2. サブウーハーケーブルをシステム基板のコネクタに接続します。

**注意**: コンピュータの電源を入れる前にすべてのネジを取り付け、コンピュータ内部にネジが残っていないか確認します。内部にネジが残っていると、コンピュータに損傷を与える恐れがありま<br>す。

3. パームレストを取り付けます[\(パームレストの取り付けを](file:///C:/data/systems/sxl16/ja/sm/palmrest.htm#wp1050987)参照)。

#### <span id="page-45-0"></span>システム基板

**Dell™ Studio XPS™ 1640** サービスマニュアル

● [システム基板の取り外し](#page-45-1)

● [システム基板の取り付け](#page-46-1)

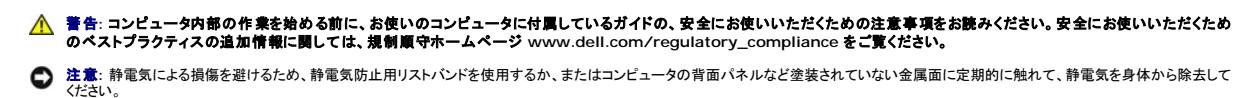

**注意**: コンピュータの修理は、認可された技術者のみが行ってください。デルで認められていない修理(内部作業)による損傷は、保証の対象となりません。コンピュータに付属している『システ<br>ム情報ガイド』の安全にお使いいただくための注意事項を読み、その指示に従ってください。

**● 注意**: コンピュータ内部の作業を始める前に、システム基板への損傷を防ぐため、メインバッテリを取り外します(コ<u>ンピュータ内部の作業を始める前に</u>を参照)。

システム基板の BIOS チップにはサービスタグが組み込まれています。このサービスタグは、コンピュータ底面のバーコードラベルにも記載されています。システム基板用の交換キットには、サービスタ グを交換用のシステム基板に転送するためのユーティリティを提供する CD が含まれています。

**● 注意**: コンポーネントおよびカードは端を持ち、ピンまたは接点には触れないでください。

# <span id="page-45-1"></span>システム基板の取り外し

- 1. [作業を開始する前にの](file:///C:/data/systems/sxl16/ja/sm/before.htm#wp1435071)手順に従ってください。
- 2. ベースカバーを取り外します([ベースカバーの取り外しを](file:///C:/data/systems/sxl16/ja/sm/basecvr.htm#wp1223484)参照)。
- 3. リヤキャップを外します(リ<u>ヤキャップの取り外し</u>を参照)。
- 4. ハードディスクドライブを取り外します[\(ハードディスクライブの取り外し](file:///C:/data/systems/sxl16/ja/sm/hdd.htm#wp1179926)を参照)。
- 5. メモリモジュールを取り外します ([メモリモジュールの取り外し](file:///C:/data/systems/sxl16/ja/sm/memory.htm#wp1180211)を参照)。
- 6. プロセッサのヒートシンクを取り外します([プロセッサヒートシンクの取り外し](file:///C:/data/systems/sxl16/ja/sm/cpucool.htm#wp1119269)を参照)。
- 7. サーマルファンを取り外します ([サーマルファンの取り外し](file:///C:/data/systems/sxl16/ja/sm/fan.htm#wp1119269)を参照)。
- 8. コイン型バッテリを取り外します([コイン型バッテリの取り外し](file:///C:/data/systems/sxl16/ja/sm/coinbatt.htm#wp1184610)を参照)。
- 9. ミニカードがある場合は、カードを取り外します[\(ミニカードの取り外し](file:///C:/data/systems/sxl16/ja/sm/minicard.htm#wp1181758)を参照)。
- 10. パームレストを取り外します([パームレストの取り外しを](file:///C:/data/systems/sxl16/ja/sm/palmrest.htm#wp1044787)参照)。
- 11. 光学ドライブを取り外します([光学ドライブの取り外し](file:///C:/data/systems/sxl16/ja/sm/optical.htm#wp1044846)を参照)。
- 12. IEEE 1394 モジュールを取り外します(IEEE 1394 [モジュールの取り外しを](file:///C:/data/systems/sxl16/ja/sm/1394modu.htm#wp1022779)参照)。
- 13. サブウーハーを取り外します([サブウーハーの取り外しを](file:///C:/data/systems/sxl16/ja/sm/subwoofe.htm#wp1022779)参照)。
- 14. オーディオボードを取り外します ([オーディオボードの取り外し](file:///C:/data/systems/sxl16/ja/sm/audioboa.htm#wp1032066)を参照)。
- 15. 左右両方の電源 / バッテリライトケーブル、ディスプレイケーブル、およびカメラケーブルをシステム基板コネクタから取り外します([ディスプレイアセンブリの取り外し](file:///C:/data/systems/sxl16/ja/sm/display.htm#wp1217088)を参照)。
- 16. システム基板をコンピュータベースに固定している 3 本のネジを外します。
- 17. eSATA コネクタケーブル、AC アダプタコネクタケーブル、および TV チューナーカードケーブルをそれぞれのシステム基板コネクタから取り外します。
- 18. システム基板をコンピュータの側面に向かって斜めにコンピュータベースから持ち上げて取り外します。

<span id="page-46-0"></span>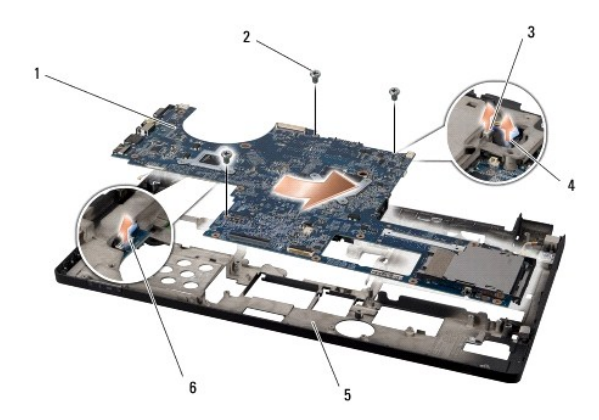

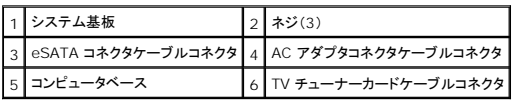

# <span id="page-46-1"></span>システム基板の取り付け

- 1. システム基板をコンピュータベースに取り付けます。
- 2. eSATA コネクタケーブル、AC アダプタコネクタケーブル、および TV チューナーカードケーブルを、それぞれのシステム基板コネクタに接続します。
- 3. システム基板をコンピュータベースに固定する 3 本のネジを取り付けます。
- 4. 左右両方の電源 / バッテリライトケーブル、ディスプレイケーブル、カメラケーブルを配線ガイドに通し、それぞれのシステム基板コネクタに接続します([ディスプレイアセンブリの取り付けを](file:///C:/data/systems/sxl16/ja/sm/display.htm#wp1183623)参 照)。
- 5. オーディオボードを取り付けます([オーディオボードの取り付け](file:///C:/data/systems/sxl16/ja/sm/audioboa.htm#wp1027497)を参照)。
- 6. サブウーハーを取り付けます ([サブウーハーの取り付け](file:///C:/data/systems/sxl16/ja/sm/subwoofe.htm#wp1008952)を参照)。
- 7. IEEE 1394 モジュールを取り付けます (IEEE 1394 [モジュールの取り付けを](file:///C:/data/systems/sxl16/ja/sm/1394modu.htm#wp1031795)参照)。
- 8. 光学ドライブを取り付けます([光学ドライブの取り付けを](file:///C:/data/systems/sxl16/ja/sm/optical.htm#wp1044788)参照)。
- 9. パームレストを取り付けます[\(パームレストの取り付けを](file:///C:/data/systems/sxl16/ja/sm/palmrest.htm#wp1050987)参照)。
- 10. ミニカードがある場合は、カードを取り付けます[\(ミニカードの取り付け](file:///C:/data/systems/sxl16/ja/sm/minicard.htm#wp1181828)を参照)。
- 11. コイン型バッテリを取り付けます(<u>[コイン型バッテリの取り付け](file:///C:/data/systems/sxl16/ja/sm/coinbatt.htm#wp1180214)</u>を参照)。
- 12. サーマルファンを取り付けます ([サーマルファンの取り付けを](file:///C:/data/systems/sxl16/ja/sm/fan.htm#wp1122720)参照)。
- 13. キットに含まれている新しいサーマル冷却パッドの裏面を剥がし、プロセッサヒートシンクの中央演算処理装置(CPU)およびグラフィック処理装置を覆う部分にパッドを貼り付けます。

メモ**:** プロセッサ、サーマルファン、またはシステム基板を交換する場合は、熱伝導性を確実に得るため、キット内のサーマル冷却パッドをプロセッサヒートシンクに使用してください。古い サーマル冷却パッドを再利用しないでください。

- 14. プロセッサヒートシンクを取り付けます[\(プロセッサヒートシンクの取り付けを](file:///C:/data/systems/sxl16/ja/sm/cpucool.htm#wp1122720)参照)。
- 15. メモリモジュールを取り付けます (メモリモジュールの取り付けを参照)。
- 16. ハードディスクドライブを取り付けます([ハードディスクドライブの取り付けを](file:///C:/data/systems/sxl16/ja/sm/hdd.htm#wp1185560)参照)。
- 17. リヤキャップを取り付けます([リヤキャップの取り付けを](file:///C:/data/systems/sxl16/ja/sm/rearcap.htm#wp1217063)参照)。
- 18. ベースカバーを取り付けます([ベースカバーの取り付けを](file:///C:/data/systems/sxl16/ja/sm/basecvr.htm#wp1217063)参照)。

**注意**: コンピュータの電源を入れる前にすべてのネジを取り付け、コンピュータ内部にネジが残っていないか確認します。内部にネジが残っていると、コンピュータに損傷を与える恐れがありま<br>す。

19. コンピュータの電源を入れます。

メモ**:** システム基板を取り付けたら、取り付けたシステム基板の BIOS にコンピュータのサービスタグを入力します。

20. 交換用のシステム基板に付属している BIOS アップグレード用 CD を適切なドライブに挿入します。画面の指示に従ってください。

**Dell™ Studio XPS™ 1640** サービスマニュアル

#### メモ、注意、警告

メモ**:** コンピュータを使いやすくするための重要な情報を説明しています。

**● 注意**: ハードウェアの損傷やデータの損失の可能性を示し、その危険を回避するための方法を説明しています。

#### ● **音告: 物的損害、けが、または死亡の原因となる可能性があることを示しています。**

#### この文書の情報は、事前の通知なく変更されることがあります。 **© 2008** すべての著作権は **Dell Inc.** にあります。

Dell Inc. の書面による許可のない複製は、いかなる形態においても厳重に禁じられています。

本書に使用されている商標: Dell, XPS および DELL ロゴは Dell Inc. の商標です。Bluetooth は Bluetooth SIG, Inc. が所有する登録商標で、Dell はライセンスに基づいて使用しています。Microsoft, Windows、<br>Windows Vista, および Windows Vista スタートポタンのロゴ は米国およびその他の国における Microsoft Corporatio

この文書では、上記記載以外の商標および会社名が使用されている場合があります。これらの商標や会社名は、一切 Dell Inc. に帰属するものではありません。

**2008** 年 **12** 月 **Rev.A00**

#### <span id="page-49-0"></span>**TV** チューナーカード(オプション) **Dell™ Studio XPS™ 1640** サービスマニュアル

● TV [チューナーカードの取り外し](#page-49-1)

● TV [チューナーカードの取り付け](#page-49-2)

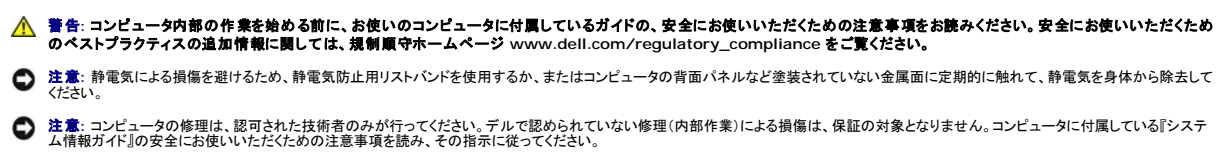

**● 注意**: コンピュータ内部の作業を始める前に、システム基板への損傷を防ぐため、メインバッテリを取り外します(コ<u>ンピュータ内部の作業を始める前に</u>を参照)。

メモ**:** TV チューナーカードは、一部の地域ではご利用いただけません。

### <span id="page-49-1"></span>**TV** チューナーカードの取り外し

- 1. [作業を開始する前にの](file:///C:/data/systems/sxl16/ja/sm/before.htm#wp1435071)手順に従ってください。
- 2. パームレストを取り外します([パームレストの取り外しを](file:///C:/data/systems/sxl16/ja/sm/palmrest.htm#wp1044787)参照)。
- 3. TV チューナーカードを固定しているネジを外します。
- 4. TV チューナーカードケーブルの配線経路をメモしてから、カードおよびシステム基板のコネクタから TV チューナーカードケーブルを外します。
- 5. TV チューナーカードおよびケーブルを持ち上げて、コンピュータベースから取り出します。

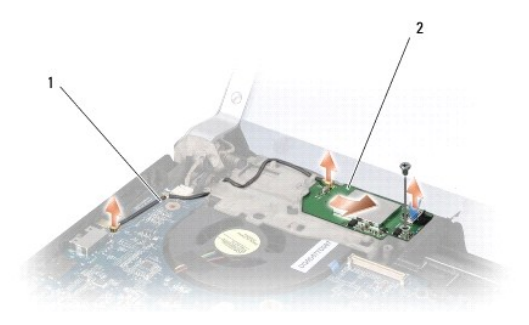

1 TV チューナーカードケーブル 2 TV チューナーカード

#### <span id="page-49-2"></span>**TV** チューナーカードの取り付け

- 1. TV チューナーカードをコンピュータベースに配置します。
- 2. TV チューナーカードを固定するネジを取り付けます。
- 3. TV チューナーカードケーブルを配線ガイドに通し、カードおよびシステム基板のコネクタに接続します。
- 4. パームレストを取り付けます [\(パームレストの取り付けを](file:///C:/data/systems/sxl16/ja/sm/palmrest.htm#wp1050987)参照)。

**注意**: コンピュータの電源を入れる前にすべてのネジを取り付け、コンピュータ内部にネジが残っていないか確認します。内部にネジが残っていると、コンピュータに損傷を与える恐れがありま<br>す。